# **Dell Lifecycle Controller Remote Services v2.60.60.60**

**クイック スタート ガイド**

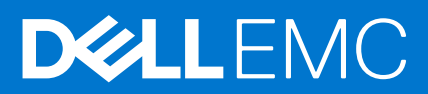

#### メモ、注意、警告

**メモ:** 製品を使いやすくするための重要な情報を説明しています。

**注意: ハードウェアの損傷やデータの損失の可能性を示し、その危険を回避するための方法を説明しています。**

**警告: 物的損害、けが、または死亡の原因となる可能性があることを示しています。**

**著作権 © 2018 すべての著作権は Dell Inc. またはその子会社にあります。** Dell、EMC、およびその他の商標は、Dell Inc. またはその子会社の商標で す。その他の商標は、それぞれの所有者の商標である場合があります。

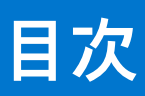

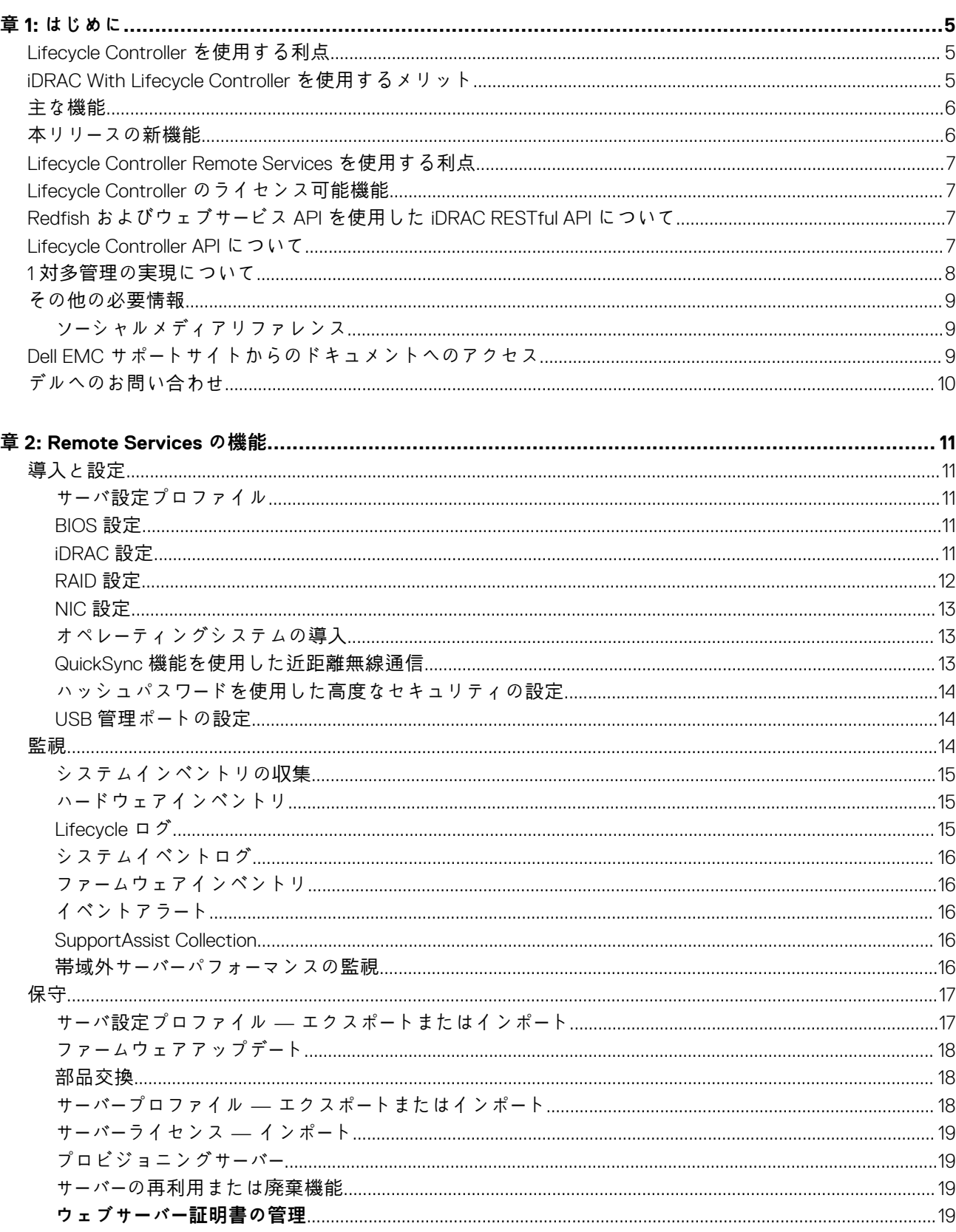

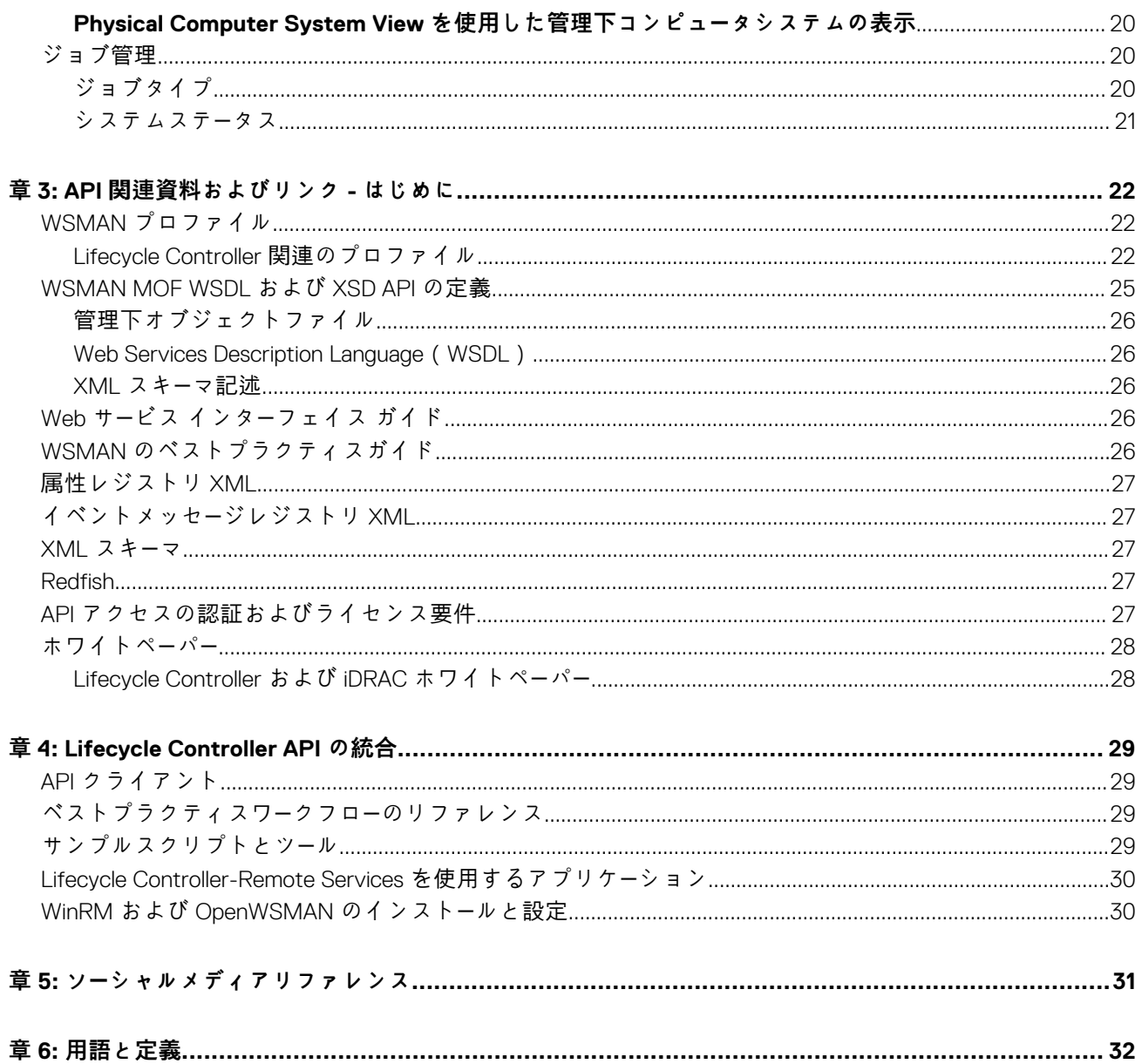

# **はじめに**

<span id="page-4-0"></span>Dell Lifecycle Controller は、導入、設定、アップデート、維持、診断などのシステム管理タスクを実行するための、高度な組み込み 型システム管理を提供します。Lifecycle Controller は、最新のデルサーバーで integrated Dell Remote Access Controller(iDRAC)帯域 外ソリューション、および組み込み型 Unified Extensible Firmware Interface(UEFI)アプリケーションの一部として提供されます。 iDRAC は UEFI ファームウェアと連携してハードウェアのすべての側面にアクセスし、管理します。これには、従来のベースボード 管理コントローラ(BMC)の機能を超えるコンポーネントやサブシステムの管理が含まれます。

Dell Lifecycle Controller Remote Services は、さらに 1 対多方式でのリモートシステム管理を可能にします。Remote Services には、 セキュアな Web サービスインタフェースを使用してネットワーク経由でアクセスすることができ、アプリケーションおよびスクリ プトによるプログラム的な活用が可能です。Remote Services では、管理コンソールによる 1 対多のベアメタルサーバープロビジョ ニングの実行も可能です。接続された Dell システムをネットワークに対して識別および認証するプロビジョニングサーバー機能 と、1 対多の管理コンソールとの統合の組み合わせにより、サーバーセットアップと管理に必要な手動での手順が削減されます。サ ーバー設定プロファイルでは、1 対多のクローン操作を実行するためにサーバーに対してインポートおよびエクスポートを行うことが 可能なすべてのシステム設定を、単一のビューに表示することができます。このインタフェースは多くのタスクをシンプル化する ことを目的としており、これには、オペレーティングシステムのリモート導入、リモートアップデートとインベントリ、新規および 導入済み Dell システムのセットアップと設定のリモート的な自動化などが含まれます。

Lifecycle Controller は、タスクを実行するために必要な時間と手順の削減、エラーの可能性の低減、サーバーおよびアプリケーショ ンのアップタイムとセキュリティの強化を行い、その結果、より効率的な IT 管理を実現します。業界標準の Unified Extensible Firmware Interface (UEFI) プラットフォームと Web Services for Management (WSMAN)インタフェース、および Redfish 管理イン タフェースで開発された Lifecycle Controller は、Lifecycle Controller 用のカスタムスクリプト記述も可能にするコンソール統合のた めのオープン環境を提供します。たとえば、Microsoft System Center Configuration Manager、BMC Software BladeLogic Operations Manager、VMware vCenter などの主要システム管理コンソールが、 これらのコンソールがインストールされている既存インフラス トラクチャに対してその機能と機能性を活用するため、Dell Lifecycle Controller を統合しています。

#### **トピック:**

- Lifecycle Controller を使用する利点
- iDRAC With Lifecycle Controller を使用するメリット
- [主な機能](#page-5-0)
- 本リリー[スの新機能](#page-5-0)
- [Lifecycle Controller Remote Services](#page-6-0) を使用する利点
- Lifecycle Controller [のライセンス可能機能](#page-6-0)
- Redfish およびウェブサービス API を使用した [iDRAC RESTful API](#page-6-0) について
- [Lifecycle Controller API](#page-6-0) について
- 1 対多管理の実[現について](#page-7-0)
- [その他の必要情報](#page-8-0)
- Dell EMC サポー[トサイトからのドキュメントへのアクセス](#page-8-0)
- [デルへのお問い合わせ](#page-9-0)

## **Lifecycle Controller を使用する利点**

サーバの組み込み型管理機能にある iDRAC with Lifecycle Controller テクノロジでは、BIOS およびハードウェアの設定、オペレーテ ィングシステムの導入、RAID 設定の変更、およびハードウェアプロファイルの保存など、便利なタスクを実行できます。iDRAC と Lifecycle Controller の連携により、サーバのライフサイクル全体を通じて使用できる堅牢な管理機能セットがもたらされます。

Dell Lifecycle Controller は、プロビジョニング、導入、パッチ、アップデートから、サービスの提供やユーザーによるカスタマイズま で、ローカルおよびリモートの両方でサーバのライフサイクル管理を簡素化します。Lifecycle Controller には、システム管理機能と オペレーティングシステムのデバイスドライバをサーバに直接組み込む、管理された永続ストレージが含まれるため、従来のシステ ム管理で必要とされたメディアベースのシステム管理ツールやユーティリティが不要になります。

### **iDRAC With Lifecycle Controller を使用するメリット**

次のメリットが挙げられます。

- <span id="page-5-0"></span>● アップタイムの向上 — サーバー障害の防止、または障害後のリカバリ時間の短縮に役立つ、実際の障害と障害の可能性の早期 通知。
- 生産性の向上および総所有コスト ( TCO ) の削減 遠隔地に多数存在するサーバーへの管理者の管理範囲を拡大は、交通費な どの運用コストを削減しながら IT スタッフの生産性を向上させることができます。
- セキュリティの強化 リモートサーバーへのセキュアなアクセスを提供することにより、管理者はサーバーおよびネットワークの セキュリティを維持しながら、重要な管理作業を行うことができます。
- 効率性の向上 Lifecycle Controller Remote Services では、Dell OpenManage Essentials およびパートナーコンソールを使用して、 サーバー設定の管理を自動化することができます。これによりサーバー導入の拡張に合わせた効率的な管理が可能になります。

iDRAC の詳細に関しては、[www.dell.com/esmmanuals](http://www.dell.com/esmmanuals) で入手できる『*Integrated Dell Remote Access Controller* ユ*ー*ザ*ー*ズガイド』を参 照してください。

## **主な機能**

Lifecycle Controller-Remote Service を使用して、次のシステム管理タスクを実行することができます。

- オペレーティングシステムおよびドライバのインストール
- ライセンスの管理
- BIOS、iDRAC/LC、バックプレーンおよびエンクロージャコントローラ、RAID、NIC/CNA、Fibre Channel ホストバスアダプタ、 PCIe SSD、SAS HDD と SSD、および SATA HDD を含むサーバーファームウェアアップデートを実行します。
- 部品交換とサーバー設定の自動復元
- ハードウェアインベントリ情報の取得
- NIC/CNA、Fibre Channel ホストバスアダプタ ( FC HBA )、PCIe SSD および RAID 構成の取得と設定
- BIOS 設定および BIOS パスワードの取得と設定
- Lifecycle ログの完全エクスポートと作業メモの追加
- 現在および工場出荷時のハードウェアインベントリログのエクスポート
- vFlash SD カードパーティションの管理、接続、および起動
- ローカルキーを使用したコントローラのロック
- サーバープロファイルのエクスポートおよびインポート
- サーバーライセンスのインポート
- サーバーアップデート中のファームウェア詳細の表示
- サーバー設定プロファイルのエクスポートおよびインポート
- アップデートおよび設定のスケジュールおよび状態の追跡
- コンポーネント設定に関する情報を含むサーバー設定プロファイルファイルのインポートおよびエクスポート
- 帯域外サーバーパフォーマンスの監視
- ハッシュパスワードを使用したセキュリティの強化
- ログ、監視、サーバー情報の表示、およびモバイルデバイスを使用したサーバーのネットワークパラメータの設定
- サーバー関連情報の削除
- 物理コンピュータシステムビューを使用した管理下システムの表示
- ウェブサーバー証明書の管理
- USB 管理ポートの設定
- ビジネスクリティカルな問題を解決するための SupportAssist Collection の表示
- サーバープロファイルのインポート機能を使用したマザーボードの交換

### **本リリースの新機能**

本リリースでサポートされているアップデートは、次のとおりです。

- ブータブル USB デバイスを介して OS 導入のサポートが追加されました。
- FD332 ストレージスレッド上の HBA330 のサポートが追加されました。
- 非推奨の SMBv1/CIFS の代わりとなる、SMBv2 のサポートが追加されました。
- ブート仮想ディスクの設定用 RAID の設定、PD 状態の変更(オフライン/オンラインの強制)、持続ホットスペアの設定の変更、 仮想ディスクの物理ディスクの交換、セキュアな外部設定のロック解除のサポートを追加しました。

## <span id="page-6-0"></span>**Lifecycle Controller Remote Services を使用する利点**

デルが最も一般的な管理タスクと、それらに関連する効率性を調査したとき、管理タスクを実行するためにかかる余分な時間は、 ツールが理由で発生するものではなく、数個のツール間で機能が分割されるためであることを発見しました。たとえば、プロビジ ョニング、導入、およびアップデートなどの最も一般的なタスクは、複数のツールとメディアフォーマットだけでなく、ドライバや ファームウェアといったツールの Web での検索も必要としていました。この従来のデリバリーモデルは、時間の非効率的な使用、 エラーの可能性、およびセキュリティリスクの可能性を生じる結果となっていました。Lifecycle Controller-Remote Services はこれ らのシステム管理問題すべてに対応します。

### **Lifecycle Controller のライセンス可能機能**

Web Services for Management (WS-MAN) ライセンスと権限仕様には、Lifecycle Controller 搭載の Integrated Dell Remote Access Controller(iDRAC)によって提供される WSMAN API を使用するために必要なライセンスと権限情報のすべてが包含されています。

これは、第 11 世代 Dell PowerEdge サーバーをはじめに、iDRAC(Express ライセンス、Enterprise ライセンス、および vFlash SD カー ド機能)の一部として提供されてきました。第 12 および 13 世代 PowerEdge サーバーでは Flash 機能が iDRAC Enterprise ライセンス に含まれていることから、Lifecycle Controller 2.0 以降では vFlash のライセンスを別途取得する必要がありません。デルの第 12 お よび 13 世代の PowerEdge サーバーは、Express または Enterprise ライセンスのみを使用します。

Lifecycle Controller 管理機能は、管理機能または機能性それぞれについての包括的な詳細を提供する Dell Common Information Model (DCIM)プロファイル仕様によって明確な分野に分割され、表現されます。これらの機能は、無料、部分的にライセンス対象、ま たは完全にライセンス対象である場合があります。また、機能へのアクセス性は WS-MAN 要求と共に提供される資格情報によっ て定義され、管理者または読み取り専用アクセスなどの、ユーザー割り当ての権限資格情報にマップされます。

## **Redfish およびウェブサービス API を使用した iDRAC RESTful API について**

ウェブサービス - 管理(WSMan)は、Distributed Management Task Force(DMTF)のオープン標準で、サーバ、デバイス、アプリ ケーション、および各種ウェブサービスを管理するための Simple Object Access Protocol(SOAP)ベースのプロトコルを定義しま す。WS-MAN は、システムが IT インフラストラクチャ全体の管理情報にアクセスし、交換するための共通手段を提供します。

DMTF は、企業 IT 環境におけるシステム管理のための標準を開発、維持、および促進する業界団体です。DMTF データモデルは複 雑で、ユーザー名とパスワードの指定やユーザーアカウントへの管理者権限の付与といった単純な操作を行うために、通常は複数の トランザクションを必要とします。こうしたトランザクションの数を減らすため、Lifecycle Controller には属性モデルをベースとす る、管理用の Dell データモデルも用意されています。

iDRAC RESTful API は、 DMTF Redfish 標準のデル EMC 固有の操作に拡張されています。これには、RESTful サーバ設定、モジュラ ーサーバ機能のサポート、OS ネットワーキングの詳細なインベントリとステータスの表示が含まれています。スケーラブルプラッ トフォーム管理フォーラム(SPMF)では、Distributed Management Task Force(DMTF) の Redfish API を公開しています。これは、 業界標準のオープンな仕様およびスキーマで、スケーラブルプラットフォームハードウェアのシンプルかつ現代的でセキュアな管理 に対する IT 管理者のニーズを満たすように設計されています。Redfish は、ハイパーメディア RESTful インタフェース内でデータモ デル表現を使用した NextGen 管理標準です。このデータモデルは、標準のスキーマおよびマシンが読み取れるスキーマの観点から 定義されています。また、メッセージのペイロードは JSON で表現され、プロトコルは OData v4 を使用しています。Redfish はハ イパーメディア API であり、一貫性のあるインタフェースを使用してさまざまな実装を表現できます。これには、データセンターの リソースの検出と管理、イベント処理、および存続時間が長いタスクの管理のためのメカニズムが含まれています。

### **Lifecycle Controller API について**

Lifecycle Controller-Remote Services は、コンソールがリモートに設置されているサーバーのためのベアメタルプロビジョニングや 1 対多のオペレーティングシステム導入などを統合することを可能にする標準ベースのインタフェースです。デルの Lifecycle Controller は、Lifecycle Controller GUI と Lifecycle Controller-Remote Services の機能両方を活用して、サーバー導入の大幅な改善とシ ンプル化を実現します。

<span id="page-7-0"></span>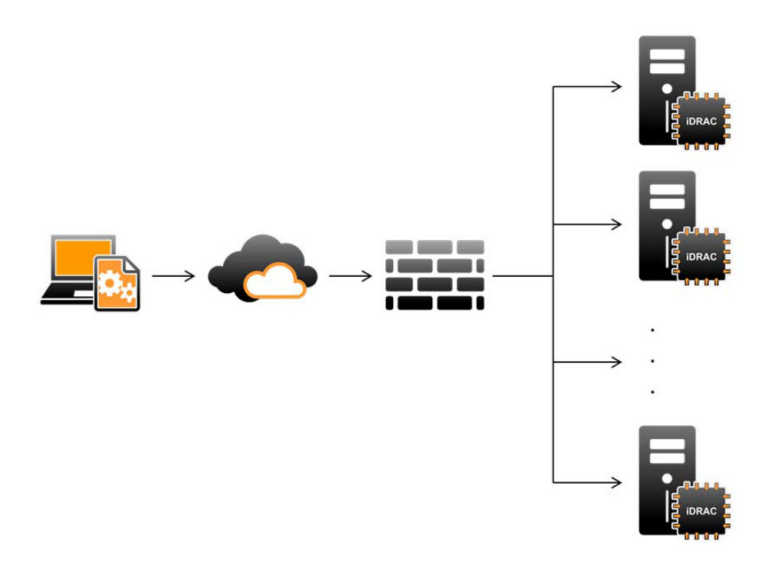

Lifecycle controller は、単一サーバーおよびローカルサーバーでオペレーティングシステムのインストール、アップデート、設定、お よび診断を行うために、サーバーの KVM、または iDRAC の **仮想コンソール** を使用したグラフィカルユーザーインタフェース(GUI) を介するローカルでの 1 対 1 システム管理タスクもサポートします。これにより、ハードウェア構成に複数のオプション ROM を使 用する必要がなくなります。詳細については、[www.delltechcenter.com/lc](http://www.delltechcenter.com/lc) で入手できる『*Lifecycle Controller* ユ*ー*ザ*ー*ズガイド』を参 照してください。

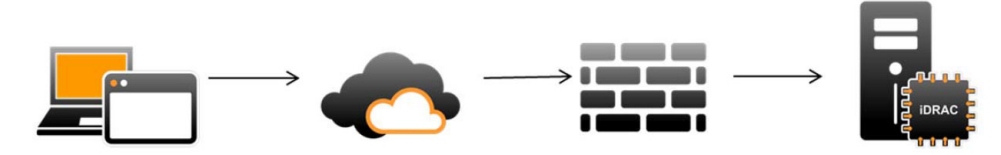

Lifecycle Controller-Remote Services 機能は、ご購入いただいたライセンスの種類(つまり、Basic Management、iDRAC Express、ブ レード用 iDRAC Express、または iDRAC Enterprise)に基づいて使用可能となります。iDRAC ウェブインタフェースおよび Lifecycle Controller-Remote Services で使用できるのは、ライセンス付与された機能のみです。ライセンス管理に関する詳細については、 『iDRAC ユーザーズガイド』を参照してください。Lifecycle Controller-Remote Services のライセンスについては、「[ライセンス」](#page-27-0)を参 照してください。

## **1 対多管理の実現について**

管理ステーションは WS-MAN および Redfish が使用できる iDRAC RESTful API コマンドをネットワーク経由で送信します。これら のコマンドはファイアウォールの外側からネットワークをセキュアにパスできますので、セキュリティが維持できます。

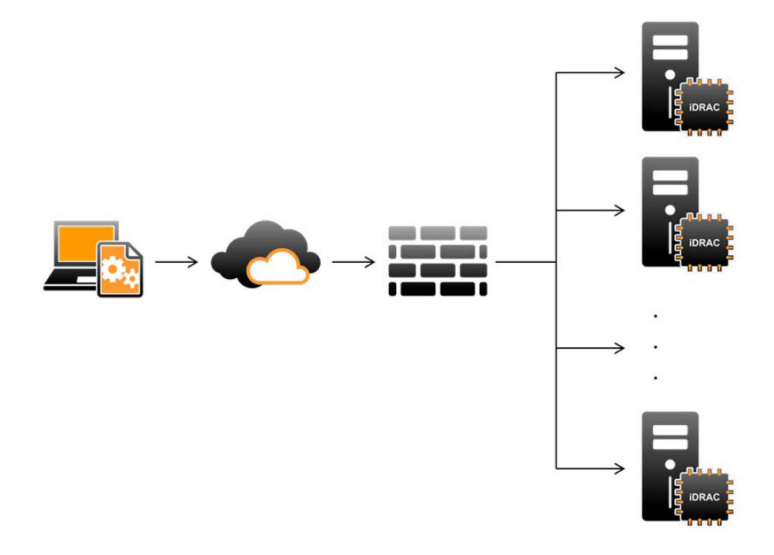

# <span id="page-8-0"></span>**その他の必要情報**

本ガイドに加え、**dell.com/support/home** または **dell.com/idracmanuals** から入手可能な次のガイドを参照することができます。

- 『Lifecycle Controller のオンラインヘルプ』は GUI のフィールドおよびその説明に関する情報を提供します。Lifecycle Controller のユーザーインターフェイスでオンラインの[Help(ヘルプ)] 情報を表示するには、右上隅の ヘルプ をクリックするか、<F1> を押します。
- 『Lifecycle Controller リリースノート』 は、製品に付属しています。Lifecycle Controller ユーザーインタフェース内のリリースノート を読むには、**About**(バージョン情報) をクリックし、[View Release Notes(リリースノートの表示)] をクリックします。シ ステムやマニュアルに加えられた最終段階でのアップデート、または専門知識をお持ちのユーザーや技術者のための、高度な技 術情報を提供するための Web バージョンもあります。
- [www.delltechcenter.com](http://www.delltechcenter.com) では、『デル *iDRAC* ライセンシングホワイトペ*ー*パ*ー*』を利用できます。この文書は iDRAC デジタルラ イセンスの概要、および DellPowerEdge サーバーで利用可能な iDRAC がどのように異なるのかに関する説明を提供します。この ホワイトペーパーには、iDRAC Express およびその他の Enterprise Value 製品に関する情報も含まれています。
- 『DDell PowerEdge サーバー用 Dell Lifecycle Controller Remote Services クイックスタートガイド」には、Remote Services の使用に 関する情報が記載されています。
- 『システム管理*概*要ガイド』にはシステム管理タスクを実行するために使用できる、様々なデルソフトウェアに関する簡単な情 報が記載されています。
- 『*Integrated Dell Remote Access Controller (iDRAC)* ユ*ー*ザ*ー*ズガイド』は、お使いのシステムとその共有リソースをネットワーク経 由でリモートで管理および監視するために、ラック、タワー、およびブレードサーバー用 iDRAC を設定して使用することについ ての情報を提供します。
- 『*Dell Repository Manager* ユ*ー*ザ*ー*ズガイド』は、サポートされている Microsoft Windows オペレーティングシステムを実行するシ ステム用に、Dell Update Packages(DUP)で構成されるカスタムバンドルおよびリポジトリを作成する方法についての情報を 提供します。
- 『*Dell* システムソフトウェアサポ*ー*トマトリックス』の「Lifecycle Controller 対応 Dell システムとオペレーティングシステム」の項 には、ターゲットシステムに導入できる Dell システムおよびオペレーティングシステムのリストが掲載されています。
- 『*Dell PowerEdge RAID Controller (PERC) 9* ユ*ー*ザ*ー*ズガイド』には、PERC 9 コントローラの仕様と設定に関する情報が掲載され ています。
- 『*用語*集』では、本書で使用されている用語が説明されています。
- 『*Dell OpenManage Server Update Utility* ユ*ー*ザ*ー*ズガイド』には、システム用のアップデートを識別、適用するための DVD ベース のアプリケーションの使用に関する情報が提供されています。

詳細については、次のシステムマニュアルを参照することができます。

- システムに付属している「安全にお使いただくために」の文書には安全や規制に関する重要な情報が記載されています。規制に 関する詳細な情報については、dell.com/regulatory\_compliance にある 法規制の順守ホームページを参照してください。 保証に関する情報は、このマニュアルに含まれているか、別の文書として同梱されています。
- ラックソリューションに付属する『ラック*取り付けガイド』*はシステムをラックにインストールする方法を説明します。
- 『はじめに』では、システムの機能、システムのセットアップ、および仕様の概要を説明しています。
- 『Owner's Manual』(オーナーズマニュアル)では、システムの機能、トラブルシューティングの方法、およびシステムコンポーネ ントの取り付け方や交換方法について説明しています。
- 『*Lifecycle Controller Web Services* インタフェ*ー*スガイド *Windows* および *Linux*』。

#### **ソーシャルメディアリファレンス**

製品、ベストプラクティス、デルのソリューションとサービスに関する情報の詳細については、Dell TechCenter や YouTube などの ソーシャルメディアプラットフォームにアクセスしてください。[www.delltechcenter.com/lc](http://www.delltechcenter.com/lc) にある Lifecycle Controller ウィキペー ジでは、ブログ、フォーラム、ホワイトペーパー、How-to ビデオなどにアクセスできます。

Lifecycle Controller マニュアルおよびその他関連ファームウェア文書については、[www.delltechcenter.com](http://www.delltechcenter.com) を参照してください。

### **Dell EMC サポートサイトからのドキュメントへのアクセ ス**

必要なドキュメントに、次のリンクを使用してアクセスできます。

- Dell EMC エンタープライズシステム管理のドキュメント — [www.dell.com/SoftwareSecurityManuals](http://www.dell.com/SoftwareSecurityManuals)
- Dell EMC OpenManage のドキュメント — [www.dell.com/OpenManageManuals](https://www.dell.com/OpenManageManuals)
- Dell EMC リモートエンタープライズシステム管理のドキュメント [www.dell.com/esmmanuals](http://www.dell.com/OpenManageManuals)
- <span id="page-9-0"></span>● iDRAC および Dell EMC Lifecycle Controller のドキュメント — [www.dell.com/idracmanuals](https://www.dell.com/idracmanuals)
- Dell EMC OpenManage Connections エンタープライズシステム管理のドキュメント — [www.dell.com/](https://www.dell.com/OMConnectionsEnterpriseSystemsManagement) [OMConnectionsEnterpriseSystemsManagement](https://www.dell.com/OMConnectionsEnterpriseSystemsManagement)
- Dell EMC 保守ツールのドキュメント — [www.dell.com/ServiceabilityTools](https://www.dell.com/ServiceabilityTools)
- 1. [www.dell.com/Support/Home](https://www.dell.com/Support/Home) にアクセスします。
	- 2. [すべての製品から選択] をクリックします。
	- 3. [すべての製品]セクションで [ソフトウェアおよびセキュリティ]をクリックして、次の中から必要なリンクをクリック します。
		- **エンタープライズシステム管理**
		- **リモートエンタープライズシステム管理**
		- **保守ツール**
		- **Dell Client Command Suite**
		- **Connections Client Systems Management**
	- 4. ドキュメントを表示するには、必要な製品バージョンをクリックします。
- 検索エンジンを使用します。
	- 検索 ボックスに名前および文書のバージョンを入力します。

## **デルへのお問い合わせ**

**メモ:** お使いのコンピュータがインターネットに接続されていない場合は、購入時の納品書、出荷伝票、請求書、またはデルの 製品カタログで連絡先をご確認ください。

デルでは、オンラインまたは電話によるサポートとサービスのオプションを複数提供しています。サポートやサービスの提供状況は 国や製品ごとに異なり、国 / 地域によってはご利用いただけないサービスもございます。デルのセールス、テクニカルサポート、 またはカスタマーサービスへは、次の手順でお問い合わせいただけます。

- 1. **Dell.com/support** にアクセスします。
- 2. サポートカテゴリを選択します。
- 3. ページの下部にある [国 / 地域の選択] ドロップダウンリストで、お住まいの国または地域を確認します。
- 4. 必要なサービスまたはサポートのリンクを選択します。

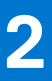

# **Remote Services の機能**

<span id="page-10-0"></span>Lifecycle Controller-Remote Service を使用して、次の操作を実行することができます。

- 展開と設定
- 監視
- 保守
- ジョブの作成とスケジュール
- **トピック:**
- 導入と設定
- [監視](#page-13-0)
- [保守](#page-16-0)
- [ジョブ管理](#page-19-0)

# **導入と設定**

Lifecycle Controller-Remote Services の各種機能を使用することにより、システムのライフサイクルを通じてシステム上で様々な設 定を実行することができます。 ユーザーはシステム上における BIOS、iDRAC、RAID、FC-HBA、NIC 設定などの操作、およびオペ レーティングシステム導入を実行することが可能です。

### **サーバ設定プロファイル**

サーバー設定プロファイルファイルには、ファイルをターゲットシステムにインポートすることによって BIOS、iDRAC、RAID、 NIC、FC-HBA、システム、および Lifecycle Controller の設定を適用する際に使用されるコンポーネント設定情報が含まれています。

サーバ設定プロファイルのエクスポートとインポートは、WS-MAN および Redfish API が使用できる iDRAC RESTful API でサポート されます。

詳細およびホワイトペーパーについては、[www.delltechcenter.com](http://www.delltechcenter.com) にある『サ*ー*バ設定プロファイルによるサ*ー*バクロ*ー*ニング』およ び『サ*ー*バ設定プロファイルの作成および管理』ドキュメントを参照してください。

### **BIOS 設定**

BIOS および起動設定機能は、BIOS UEFI HII で公開されている設定可能な BIOS 属性のすべてを取得および設定します。実行可能な 操作は次のとおりです。

- BIOS インベントリの現行設定を取得
- 現行の起動設定を取得
- 起動順序設定を管理
- BIOS 起動モードまたは UEFI 起動モードを変更
- BIOS パスワードの管理
- 起動順序を変更
- 起動元の有効化または無効化
- 起動順序にリストされている任意のデバイスに対する1回限りの起動のサポート

### **iDRAC 設定**

iDRAC 設定機能は、iDRAC の基本的なプロパティの管理に関するシステム管理タスクを実行するためのプロパティとインタフェー スの管理に使用されます。リモートアクセスコントローラプロパティおよび属性は、クライアントが iDRAC ビューをクエリして iDRAC 属性を設定するためのシンプルな手法を提供するために、いくつかのビューに分割されます。

次の操作を実行することができます。

- <span id="page-11-0"></span>● 現在の iDRAC 設定とインベントリの取得
- 任意の設定可能な iDRAC 属性の取得および設定
- iDRAC ユーザーアカウントの管理

### **RAID 設定**

RAID 設定機能は、RAID ストレージのプロパティおよび機能の管理のために使用されます。RAID ストレージは属性のコレクション を使用してモデル化されており、エンクロージャ、ストレージアダプタ、論理ディスク、物理ディスクドライブ、PCIeSSD デバイ スのコレクションがあります。また、RAID ストレージの構成に使用されるすべてのメソッドをカバーしている設定サービスもあり ます。

次の操作を実行することができます。

- ブート仮想ディスクの設定
- PD 状態の変更(オフライン/オンラインを強制する)
- 持続ホットスペア設定の変更
- 仮想ディスクの物理ディスクの交換
- 安全な外部設定のロック解除
- PCIe SSD ドライブの取り外し手順の準備
- PCIe SSD デバイスおよび SED ドライブの安全な消去
- 確保分のキャッシュのクリア
- オンライン容量の拡張
- RAID レベルの移行
- 外部エンクロージャの資産タグ/名前の設定
- 物理ディスクのリビルドのキャンセル
- RAID インベントリの現在の設定を取得する。
- すべての仮想ディスクを削除して、すべてのホットスペア物理ディスクドライブの割り当てを解除する。
- ローカル設定に包含するために任意の外部物理ディスクドライブを準備する。
- ホットスペアの管理(グローバルおよび専用ホットスペアの割り当て/割り当て解除)
- 自己暗号化ドライブ用キーを管理する。
- 仮想ディスクの管理次のことを実行できます。
	- 1台の仮想ディスクの作成。仮想ディスク作成後、仮想ディスクの FQDD が変更されます。
	- PERC コントローラに接続された物理ディスクドライブを使用した仮想ディスクの初期化 ( 高速または低速 )。
	- PERC コントローラからの仮想ディスクの削除。
- 次の RAID 属性を設定します。
	- 仮想ディスク 読み取りポリシー、書き込みポリシー、ディスクキャッシュポリシー
	- コントローラ バックグラウンド初期化率、整合性チェックモード、整合性チェック率、コピーバックモード、可能な負荷 バランスモード、巡回読み取りモード、リビルド率、再構成率。
- 物理ディスクドライブの RAID 対応状態を変更する。
- PCIe SSD と拡張カードの情報を表示する。
- PERC コントローラ設定をリセットする。
- 物理ディスクの移動後に仮想ディスクが失われないように、外部設定をインポートします。コントローラは、外部設定の自動イ ンポートをサポートします。
- コントローラに接続された物理ディスクドライブの外部設定をクリアする。
- 巡回読み取りモードを設定して、ディスクの不具合、およびデータの損失または破損を防止する。
- 冗長仮想ディスクに対する冗長情報の整合性をチェックする。
- 仮想ディスク上で進行中の整合性チェック操作をキャンセルする。
- 仮想ドライブに含まれる物理ディスクドライブの LED を点滅、または点滅解除する。
- ドライブの暗号化をサポートするコントローラのローカルキー管理(LKM)機能を使用して、セキュリティキーを作成、変更、 または削除する。

**メモ:** デルの第 13 世代 PowerEdge サーバでは、すべての RAID 設定ジョブを、ホストを再起動することなくリアルタイムで実 行できるようになりました。

RAID 設定の詳細については、 *en.community.dell.com/techcenter/systems-management/w/wiki/1906.dcim-library-profile.aspx* で入手 できる『[SimpleRaid](http://en.community.dell.com/techcenter/systems-management/w/wiki/1906.dcim-library-profile.aspx)』プロファイル文書を参照してください。[www.dell.com/esmmanuals](http://www.dell.com/esmmanuals) の『*iDRAC* ユ*ー*ザ*ー*ズガイド』も参照してく ださい。

### <span id="page-12-0"></span>**NIC 設定**

ネットワークインタフェースコントローラ ( NIC ) 設定機能は、対応 NIC カード ( 例えば、Intel、Qlogic、および Broadcom など ) の 設定のセットアップまたは変更に使用されます。これらの設定は、Lifecycle Controller-Remote Services を使ってローカルおよびリ モートの両方で設定またはアップデートすることができます。

Lifecycle Controller 対応の NIC は、単一コントローラに統合された一連のネットワーク機能を提供します。

- 従来の NIC 機能
- Internet Small Computer System Interface over Ethernet (iSCSI)機能
- Fibre Channel over Ethernet (FCoE)機能
- 次のような各種デバイス機能を設定できます。
- パーソナリティ (FCoE、ISOE、Layer 2 NIC )
- NIC パーティション帯域幅割り当て
- 起動対オフロード
- I/O ID

#### **オペレーティングシステムの導入**

オペレーティングシステムの導入機能は、CIFS および NFS ネットワークファイル共有プロトコルを使用する WSMAN ウェブサービ スプロトコルにより、オペレーティングシステムをリモートで展開するために使用されます。USB ドライブなどのようにローカル で公開された組み込みドライバは、リモートでアクティブ化できるため、物理メディアの必要がなくなります。

**メモ:** iDRAC および Lifecycle Controller では、すべてのデル対応オペレーティングシステムに対するドライバがデフォルトで使 用可能になっています。

次の操作を実行することができます。

- インストール済みドライバパックバージョンと対応オペレーティングシステムのリストを取得する。
- 選択されたオペレーティングシステムに対して組み込まれた OS 展開ドライバを、リモートで公開することができます。
- 選択したオペレーティングシステム用の組み込みドライバを CIFS またはネットワーク共有にリモートで取得する。これらは、 後ほどオペレーティングシステムの導入に使用できます。
- CIFS または NFS ネットワーク共有にある ISO イメージから起動して、オペレーティングシステムのインストールを開始する。
- ISO を vFlash SD カードにダウンロードし、カードから起動してオペレーティングシステムのインストールを開始。
- CIFS または NFS ネットワーク共有からの ISO をサーバーに対する仮想 USB CD-ROM デバイスとして連結し、サーバーが再起動 されるたびに ISO からサーバーを起動する。
- PXE から 1 回限りの起動。
- ハードディスクから1回限りの起動。
- サーバー上に存在するすべてのサポートされている NIC の MAC アドレスのリストを取得する。
- iSCSI および FCoE LUN にオペレーティングシステムを導入する。

#### **QuickSync 機能を使用した近距離無線通信**

QuickSync 機能を使用して、次の操作を実行できます。

- サービスタグ、NIC データ、MAC アドレス、ファームウェアバージョン、オペレーティングシステムデータなどの基本的なサー バー情報の表示。
- サーバーのログおよび監視情報の表示。
- サーバーのネットワークパラメータの設定。

情報を表示または編集した後、モバイルデバイスを使用してトラブルシューティングや設定を行うことができます。この機能を使 用するには、お使いのモバイルデバイスに OpenManage Mobile(OMM)ソフトウェアアプリケーションをインストールし、サーバ でベゼルを有効にする必要があります。QuickSync 機能では、お使いのモバイルデバイスをサーバの前面パネルから 20 mm 以内の 距離に近づけると、サーバ上のデータを読み取る近接リーダーとして機能させることができ、LCD パネルを使用して行うタスクのほ とんどを実行することが可能です。システム情報は、NFC から取得できる基本的なハードウェアインベントリ情報です。属性は、 アクセスの設定、QuickSync 機能の有無の確認、非アクティブ状態タイマーのオン / オフ、非アクティブ状態タイムアウト値の設 定に使用できます。

```
メモ: この機能は、Android モバイルデバイスのみでサポートされています。
```
<span id="page-13-0"></span>QuickSync 機能の詳細については、[en.community.dell.com/techcenter/systems-management/w/wiki/1906.dcim-library-profile.aspx](http://en.community.dell.com/techcenter/systems-management/w/wiki/1906.dcim-library-profile.aspx) で 入手できる『*System QuickSync*』プロファイル文書を参照してください。また、[www.dell.com/esmmanuals](http://www.dell.com/esmmanuals) で入手できる『*iDRAC* ユ*ー* ザ*ー*ズガイド』も参照してください。

#### **ハッシュパスワードを使用した高度なセキュリティの設定**

ユーザーパスワードと BIOS パスワードは、第 13 世代の Dell PowerEdge サーバで利用可能な iDRAC の単一方向ハッシュ形式を使用 して、設定することができます。ユーザー認証メカニズムは影響を受けず(SNMPv3 と IPMI を除く)、パスワードをプレーンテキス ト形式で指定できます。

新しいパスワードハッシュ機能を使用することにより、次の操作が可能になります。

- 独自の SHA256 ハッシュを生成し、iDRAC ユーザーパスワードと BIOS パスワードを設定します。新しい属性が作成され、パス ワードのハッシュ表現が表現されます。
- サーバ構成プロファイル用ファイルを、ハッシュ値を持つパスワードでエクスポートします。ExportSystemConfiguration メソッ ドを使用して、IncludeInExport パラメーターにエクスポートするパスワードハッシュ値を含めます。

SHA256 を使用した場合、Salt あり、または Salt なしで、パスワードのハッシュを生成できます。Salt 文字列を使用するか、これ を null とするかは、常に SHA256SystemPassword とともに設定する必要があります。

**メモ:** iDRAC ユーザーアカウントのパスワードが他のハッシュ(SHA1v3Key または MD5v3Key)ではなく SHA256 パスワードハ ッシュ(SHA256Password)のみで設定されている場合は、SNMPv3 を介した認証は失われます。ユーザーアカウントのパスワ ードを設定するためにハッシュが使用すると、IPMI による認証は常に失われます。

ハッシュパスワードの使用についての詳細は、[en.community.dell.com/techcenter/systems-management/w/wiki/1906.dcim-library](http://en.community.dell.com/techcenter/systems-management/w/wiki/1906.dcim-library-profile)[profile.aspx](http://en.community.dell.com/techcenter/systems-management/w/wiki/1906.dcim-library-profile) で入手できる『*iDRAC* カ*ー*ド』および『*BIOS* および *BootManagement*』プロファイル文書を参照してください。

### **USB 管理ポートの設定**

iDRAC によって監視されている第 13 世代 PowerEdge サーバーでは、USB ポートおよび USB ドライブで次の機能を実行できます。

- サーバの USB 管理ポートのステータスを管理します。ステータスが無効になっていると、iDRAC は管理対象 USB ポートに接続 されている USB デバイスまたはホストを処理しません。
- USB ポートが iDRAC またはオペレーティングシステムのどちらによって使用されるかを特定する USB 管理ポートモードの設 定。
- デバイスが USB 仕様で許可されている電源要件を超えた場合に生成される過電流アラートを表示。WS-Events を生成するため の過電流アラートを設定。
- デバイスが接続されているときの FQDD、デバイスの説明、プロトコル、ベンダー ID、製品 ID などの USB デバイスのインベン トリの表示。
- iDRAC によって監視される USB ポートに挿入された USB ドライブに保管されているファイルを使用したサーバーの設定。この 設定では、ジョブを作成して進捗状況を追跡し、結果を Lifecycle ログに記録します。サーバ設定プロファイルと名前付けを検 出するためのルールは、DHCP プロビジョニングと同じです。詳細については、[en.community.dell.com/techcenter/extras/m/](http://en.community.dell.com/techcenter/extras/m/white_papers) [white\\_papers](http://en.community.dell.com/techcenter/extras/m/white_papers) を参照してください。
- **メモ:** USB 構成設定は、USB ドライブからのシステムの設定が許可されるかどうかを制御します。デフォルトでは、iDRAC ユ ーザーパスワードと BIOS がまだデフォルトであれば、USB からの設定のみが適用されます。

USB デバイス管理の詳細については、[en.community.dell.com/techcenter/systems-management/w/wiki/1906.dcim-library-profile.aspx](http://en.community.dell.com/techcenter/systems-management/w/wiki/1906.dcim-library-profile.aspx) で入手できる『*USB* デバイスプロファイル』文書を参照してください。

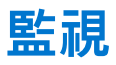

さまざまな Lifecycle Controller-Remote Services 機能を使って、ライフサイクルを通してシステムを監視できます。現行および工場 出荷時のハードウェアインベントリ、Lifecycle ログ、システムイベントログ、ファームウェアインベントリなどの機能がシステム の監視に役立ちます。

### <span id="page-14-0"></span>**システムインベントリの収集**

Collect System Inventory On Restart(CSIOR)の設定が有効になっていると、Lifecycle Controller はインベントリを実行して、すべ てのシステム上のすべてのハードウェアに関する設定情報を収集します。また、システムインベントリコレクションは、ハードウ ェアの変更もすべて検出します。部品交換機能が有効になっており、管理対象ハードウェアが交換されたことを CSIOR が検出する と、前回のシステム再起動時に収集したインベントリに基づいて、Lifecycle Controller は新たにインストールされたデバイスに以前 の設定とファームウェアを復元します。

CSIOR 設定がデフォルトで有効になっている場合は、Lifecycle Controller でローカルに無効にすることも、RACADM、WS-MAN、ま たは Redfish による iDRAC RESTful API でリモートに無効にすることもできます。設定は、次のいずれかに変更することができま す。

- **有効** システムの再起動のたびに、ハードウェアインベントリおよび設定情報が収集されます。システムを構成するハードウェ アによっては、システムインベントリの収集が起動時間に影響を及ぼす場合があります。
- 無効 システムの再起動のたびに、ハードウェアインベントリおよび設定情報は収集されません。機能の使用方法の多くは、イ ンベントリ情報のアップデートにより異なります。CSIOR が無効になっていると、Easy Restore や Part Replacement などの機能 には最新の情報が含まれていない場合があります。OMSA や DTK などのインバンドツールは、CSIOR が無効になっていると BIOS を設定できません。また、WS-MAN、Redfish による iDRAC RESTful API、RACADM などのアウトオブバンドインタフェー スから報告されたシステム情報は、正しくない場合があります。

#### **ハードウェアインベントリ**

ハードウェアインベントリ情報は、Lifecycle Controller の持続ストレージにキャッシュされ、iDRAC と UEFI アプリケーションに対し て使用することができます。これは、ハードウェアインベントリを Lifecycle Controller からリモート共有上のテキストファイルにエ クスポートするために使用されます。

ハードウェアコンポーネントのインベントリをリモートでクエリすることができます。各ハードウェアインベントリクラスには、ハ ードウェアコンポーネントについての重要な属性が含まれています。

たとえば、LastSystemInventoryTime 属性は、前回 Collect System Inventory on Restart(CSIOR)が実行された時点を識別しま す。この属性は、インベントリがどのくらい前にアップデートされたかを示すために重要です。

ハードウェアインベントリおよび設定情報は、次のコンポーネントについて使用できます。

- 電源装置ユニット
- ファン
- メモリ
- **CPU**
- iDRAC
- PCI デバイス
- ビデオカード
- vFlash SD カード
- NIC
- $\bullet$  RAID
- **BIOS**
- システム
- センサー

### **Lifecycle ログ**

Lifecycle ログには、BIOS、ストレージコントローラ、LOM、およびアドイン NIC カードの設定およびファームウェアアップデートの エントリが含まれています(サポートされている場合)。Lifecycle ログは、ネットワーク共有にエクスポートするか、USB ドライブ に保存することができます。Lifecycle ログには、iDRAC ウェブインタフェース、Redfish が使用できる RACADM iDRAC RESTful API、 および WS-MAN インタフェースからアクセスできます。

Lifecycle ログは次の情報を提供します。

- iDRAC、BIOS、NIC、および RAID 設定の変更
- すべてのリモート操作のログ
- デバイス、バージョン、日付に基づいたファームウェアアップデート履歴
- エラーメッセージ ID
- ホスト電源イベントまたは再起動
- $\bullet$  POST エラー

<span id="page-15-0"></span>● あらゆる iDRAC インタフェースへのユーザーログイン

イベントおよびエラーメッセージの詳細については、[www.dell.com/support/manuals](https://www.dell.com/support/manuals) にある『*Dell* イベントメッセ*ー*ジリファレンス ガイド』を参照してください。

#### **システムイベントログ**

Lifecycle ログには、システム、ストレージデバイス、ネットワークデバイス、ファームウェアアップデート、設定変更、ライセンス メッセージなどに関連したイベントが含まれます。ただし、システムイベントは、システムイベントログ(SEL)という別のログ としても表示可能です。

管理下システムでシステムイベントが発生すると、そのイベントは SEL に記録されます。Lifecycle ログにも同じ SEL エントリがあ ります。

#### **ファームウェアインベントリ**

Lifecycle Controller-Remote Service は、ターゲットシステムにインストールされたコンポーネントファームウェアそれぞれに関する 情報を提供し、使用可能なファームウェアイメージは Lifecycle Controller にキャッシュされます。

使用可能なプロパティに含まれる追加情報は次の通りです。

- ファームウェアタイプ
- インストール済みおよび以前の(ロールバック)ファームウェアバージョン
- インストール日
- ベンダー ID
- リビジョン番号
- **メモ:** オペレーティングシステム内で行われた設定の変更とファームウェアのアップデートは、サーバーの再起動が実行される まではインベントリに正しく反映されない可能性があります。

### **イベントアラート**

アラートおよび処置は、管理下システムで発生する特定のイベント用に設定できます。イベントは、システムコンポーネントの状 態が事前定義条件に変更された場合に発生します。イベントがイベントフィルタに一致し、このフィルタがアラート(電子メール、 SNMP トラップ、または IPMI アラート) を生成するように設定されている場合、アラートが1つ、または複数の設定済み送信先に 送信されます。同じイベントフィルタが処置(再起動、パワーサイクル、またはシステムの電源を切るなど)を実行するよう設定 されている場合は、その処置も実行されます。設定できる処置は、イベントごとに 1 つのみです。

#### **SupportAssist Collection**

SupportAssist Collection は、サーバーに取り付けられたハードウェア、インストールされたオペレーティングシステム(OS)および ソフトウェアアプリケーションの正常性に関する情報を取得するために使用されます。この機能には、Dell System E-Support Tool (DSET)によって収集されたアプリケーション情報が含まれ、システム管理者は業務に対して重要な問題を解決するためにこのレ ポートを使用します。SupportAssist Collection が収集するデータの例は次のとおりです。

- ハードウェアインベントリ
- サーバー、Lifecycle Controller、およびそのコンポーネント上の情報
- BIOS 起動順序情報
- Lifecycle Controller ログエントリ
- ファームウェア関連の情報
- vFlash SD カードのパーティション情報
- PERC コントローラおよび NVMe PCIe SSD ドライブの TTY ログ

**メモ:** テクニカルサポートレポート機能は、iDRAC ウェブインタフェースで SupportAssist Collection という名称に変更されまし た。この機能は、RACADM および WS-Man では引き続き組み込み型テクニカルサポートレポートと呼ばれます。

#### **帯域外サーバーパフォーマンスの監視**

この機能は、CPU、メモリ、I/O のパフォーマンスインデックスの監視に使用します。Intel ME は、パフォーマンス監視のための Compute Usage Per Second(CUPS)機能をサポートしています。監視は OS に依存せず、CPU リソースも消費しません。Intel ME <span id="page-16-0"></span>は、プラットフォーム CUPS インデックスの形式で計算、メモリ、I/O リソースの使用値を示すプラットフォーム CUPS センサーを 表示します。iDRAC は、全体的なシステム使用率に対するこの CUPS インデックスだけでなく、CPU、メモリ、I/O の使用率イン デックスの瞬時値も監視しています。

**メモ:** この機能を使用するには、iDRAC Enterprise ライセンスが必要です。

帯域外パフォーマンスの監視についての詳細は、[www.delltechcenter.com/systemsmanagement](http://www.delltechcenter.com/systemsmanagement) からダウンロードできる『Dell Base Metrics Profile』(Dell ベースメトリックプロファイル)および『Dell Sensors Profile』(Dell センサープロファイル)文書を参照してくだ さい。

## **保守**

さまざまな Lifecycle Controller-Remote Service 機能を使用することで、ライフサイクル全体を通じてシステムの正常性を維持する ことができます。Lifecycle Controller-Remote Service を使ってシステムを維持するため、リモートファームウェア管理、部品交換、 サーバープロファイルのインポートまたはエクスポート、およびプロビジョニングサーバーなどの機能の使用が可能です。

#### **サーバ設定プロファイル — エクスポートまたはインポート**

Lifecycle Controller-Remote Services では、サーバ設定プロファイルファイルをエクスポートまたはインポートすることができます。 エクスポート操作では、BIOS、iDRAC、RAID、NIC、FC-HBA、システム、および Lifecycle Controller の設定情報を収集し、ローカル ファイルまたはネットワーク共有にコピーされる単一のファイルに保存します。インポート操作では、ローカルファイルまたはネッ トワーク共有からファイルをインポートして、ファイルに含まれている、これまでに保存またはアップデートされた設定をシステム に適用します。

インポートおよびエクスポートは、RACADM、WS-MAN または Redfish インタフェースが使用できる iDRAC RESTful API を使用して 実行します。

詳細に関しては、[www.delltechcenter.com/systemsmanagement](http://www.delltechcenter.com/systemsmanagement) にある、『*iDRAC REST API* サ*ー*バクロ*ー*ニング機能付き *RESTful* サ*ー* バ設定』、『サ*ー*バ設定プロファイルによるサ*ー*バクロ*ー*ニング』、『サ*ー*バ設定プロファイルの作成および管理』を参照してください。

#### **サーバープロファイルのインポート時の例外**

特定の Dell デバイスでは、サーバー構成プロファイルを正常に適用するには、インポートが 2 回必要となります。プロファイルの 最初のインポートでは非表示のデバイスが有効になり、2 回目のインポートでこれらが設定されます。

次のアクションを実行する際は、インポートが 2 回必要となります。

● ストレージコントローラでの RAID モードの有効化 — PERC S110 および PERC S130 にはインポートが 2 回必要です — 1 回目 で、内蔵 SATA コントローラを RAID モードに設定し、2 回目で仮想ディスクの作成などの操作のために RAID コントローラを設 定します。

例:

インポートシステムの [EmbSata] BIOS 属性が [RAIDMode] に設定されていない場合、最初のインポートには次のコマンド が含まれている必要があります。

```
<Component FQDD="BIOS.Setup.1-1">
     <Attribute Name="EmbSata">RaidMode</Attribute>
</Component>
```
2 回目のサーバーのインポートの目的は、PERC コントローラに設定を適用することです。

```
<Component FQDD="RAID.Embedded.1-1">
     <Attribute Name="RAIDresetConfig">False</Attribute>
     <Attribute Name="RAIDforeignConfig">Ignore</Attribute>
   <Component FQDD="Disk.Virtual.262145:RAID.Embedded.1-1">
   <Attribute Name="RAIDaction">Create</Attribute>
   <Attribute Name="Name">Virtual Disk 1</Attribute>
   <Attribute Name="Size">0</Attribute>
   <Attribute Name="StripeSize">128</Attribute>
   <Attribute Name="SpanDepth">1</Attribute>
   <Attribute Name="SpanLength">2</Attribute>
   <Attribute Name="RAIDTypes">RAID 0</Attribute>
   <Attribute Name="IncludedPhysicalDiskID">Disk.Direct.0-0:RAID.Embedded.1-1</Attribute>
   <Attribute Name="IncludedPhysicalDiskID">Disk.Direct.1-1:RAID.Embedded.1-1</Attribute>
  </Component>
```

```
 <Component FQDD="Disk.Direct.0-0:RAID.Embedded.1-1">
     <Attribute Name="RAIDPDState">Ready</Attribute>
   </Component>
   <Component FQDD="Disk.Direct.1-1:RAID.Embedded.1-1">
   <Component FQDD="Disk.Direct.1-1:RAID.Embedded.1-1">
     <Attribute Name="RAIDPDState">Ready</Attribute>
   </Component>
</Component>
```
● PCI スロットの有効化 — BIOS で無効となっているシステム内の PCI スロットには、インポートが 2 回必要です。1 回目でスロ ットを有効にし、2 回目でスロット内でカードを設定します。

例

インポートシステムの Slot1 BIOS 属性が無効の場合、最初のインポートには次のコマンドが含まれている必要があります。

```
<Component FQDD="BIOS.Setup.1-1">
 <Attribute Name="Slot1>Enabled</Attribute>
</Component>
```
2 回目のインポートは、スロット 1 内のデバイスを設定するために必要です。

### **ファームウェアアップデート**

ネットワークリソースからは、コンポーネントのファームウェアを更新またはロールバックすることができます。以前のバージョン のコンポーネントファームウェアをインストールするには、ロールバック操作を使用します。また、ロールバック操作を使用する と、リポジトリを使用したアップデートと、自動アップデートのスケジュールもできます。

以下の順序に従って、ファームウェアのアップデートまたはロールバックを行います。

- 1. 開始してイメージをダウンロードする。
- 2. 再起動ジョブを作成する。
- 3. アップデートをスケジュールする。
- 4. ジョブが終了するまでジョブを監視する。
- **メモ:** 診断、ドライバパック、Lifecycle Controller を備えた iDRAC などの即時アップデートについては、スケジュールを設定す る必要はありません。これらのアップデートプロセスは、ダウンロード状態から完了状態に移行します。ジョブが完了とマーク されたとき、iDRAC をアップデートすると、iDRAC がリセットされます。

自動アップデートの詳細については、[www.delltechcenter.com/systemsmanagement](http://www.delltechcenter.com/systemsmanagement) で入手できる『Automatic Updates in Dell PowerEdge 12G Servers』(Dell PowerEdge 第 12 世代サーバーでの自動アップデート)ホワイトペーパーを参照してください。

#### **部品交換**

部品交換機能を使えば、ファームウェアを自動アップデートし、交換コンポーネントを元のコンポーネントと同じ設定にすることが できます。これは、ライセンス対象機能であり、デフォルトで有効化されています。

コンポーネントを交換して、部品交換機能を有効にすると、Lifecycle Controller によって実行されるアクションは、POST 中にシス テムモニタにローカルに表示されます。部品交換関連のプロパティは、RACADM によるウェブサービスインタフェース、WS– MAN、Redfish プロトコルによる iDRAC RESTful API でリモートに設定できます。

#### **サーバープロファイル — エクスポートまたはインポート**

Lifecycle Controller - リモートサービスは、ホストシステムのサーバプロファイルをエクスポート(バックアップ)またはインポート (復元)することができます。これらの操作は、システム基板交換時に一般的に使用します。

エクスポート機能は、システム情報、ファームウェアイメージ、ハードウェア構成、Lifecycle Controller の構成、iDRAC ファームウェ アと設定を収集し、ローカル vFlash SD カードまたはリモートネットワーク共有の単一のファイルに情報を格納します。インポート 機能は、ローカル vFlash SD カードから、またはネットワーク共有から、保存済みの設定をシステムに適用します。この機能はま た、自動的にバックアップを取って、vFlash SD カードまたはネットワーク共有に保存します。

**メモ:** FIPS が有効になっている場合、vFlash SD カードの設定、vFlash へのサーバープロファイルのエクスポートまたはバックア ップ、または vFlash を使用したサーバープロファイルのインポートなどの vFlash SD カードに関連のある操作は実行できませ ん。

<span id="page-18-0"></span>自動アップデートの詳細については、[www.delltechcenter.com/systemsmanagement](http://www.delltechcenter.com/systemsmanagement) で入手できる『*Automatic Backup Server Profile in Dell PowerEdge 12th Generation Servers*』(Dell PowerEdge 第 12 世代サーバーのサーバープロファイルの自動バックアップ)ホワイト ペーパーを参照してください。

#### **サーバーライセンス — インポート**

Lifecycle Controller-Remote Services では、ホストシステムのサーバーライセンスのインポート(復元)が可能です。これらの操作 は、通常マザーボードの交換時に使用されます。USB ドライブ、または CIFS、NFS などのネットワーク共有からライセンスをイン ポートすることができます。

### **プロビジョニングサーバー**

iDRAC のプロビジョニングサーバ機能を使用すると、新しくインストールされたサーバによって、プロビジョニングサーバをホスト するリモート管理コンソールが自動的に検出されます。プロビジョニングサーバは、iDRAC にカスタム管理ユーザー資格情報を提供 します。このため、管理コンソールによって新しくインストールした管理対象システムが検出・管理できるようになります。

プロビジョニングサーバー機能が有効化された Dell システム (工場出荷時のデフォルト設定は無効)をご注文いただいた場合は、 iDRAC は DHCP が有効化され、ユーザーアカウントが無効化された状態で出荷されます。プロビジョニングサーバー機能が無効にさ れている場合は、[iDRAC Settings](iDRAC 設定)ユーティリティを使用して手動でこの機能を有効にし、デフォルトの管理アカウ ントを無効にできます。iDRAC 設定ユーティリティの詳細については、『*iDRAC* ユ*ー*ザ*ー*ズガイド』を参照してください。

プロビジョニングサーバーの詳細については、[www.delltechcenter.com/systemsmanagement](http://www.delltechcenter.com/systemsmanagement) で入手できる『Lifecycle Controller Management』(Lifecycle Controller 管理)プロファイル文書を参照してください。

#### **サーバーの再利用または廃棄機能**

再利用または廃棄機能では、システム設定、ログ、PERC NV キャッシュ(該当する場合)などのサーバー関連のデータを削除する ことができます。ただしこの機能を使用して iDRAC ライセンスを削除することはできません。次に関する情報を削除するには、 LC-Remote Services を使用します。

- BIOS
- iDRAC
- LC Data
- 診断
- ドライバパック

ユーザー情報が永久的に削除され、その情報は取得できなくなります。ただし、BIOS と iDRAC はそのまま機能するため、診断およ びドライバパックを再インストールすることができます。

### **ウェブサーバー証明書の管理**

iDRAC では、デフォルトで自己署名証明書が使用できます。証明書署名要求(CSR)を生成し、CSR を使用して認証局(CA)署名 付き証明書を作成します。この機能を使用するために、iDRACCard プロファイルには次のメソッドが導入されています。

- **GenerateSSLCSR**
- **ExportSSLCertificate**
- **ImportSSLCertificate**
- DeleteSSLCertificate

エクスポートおよびインポート操作をサポートするメソッドは次の通りです。

- ウェブサーバー証明書
- Directory Service の CA 証明書
- カスタム署名証明書

新しい証明書を使用するには、iDRAC を再起動してください。新しい証明書を使用するための新しいメソッド iDRACReset が追加 されています。

<span id="page-19-0"></span>ウェブサーバー証明書の管理の詳細については、[www.delltechcenter.com/systemsmanagement](http://www.delltechcenter.com/systemsmanagement) にある『iDRAC Card Profile』(iDRAC カードプロファイル)文書を参照してください。

### **Physical Computer System View を使用した管理下コンピュータシステ ムの表示**

Physical Computer System View(PCSV)は、現状および設定など、管理対象システムのビューです。PowerShell コマンドを使用す ると、PCSV に直接アクセスできます。PCSV を使用すると、次のことができます。

- 管理下エレメントについての情報の受信。
- 特定のクラスについての予備知識を必要としない、コンソールからの CIM\_PhysicalComputerSystem の直接列挙。
- 実装された機能を列挙するための登録済みプロファイルの使用。
- 実装された機能に基づいた特定のメソッドの呼び出し。

PCSV を使用した管理下コンピュータシステムの表示についての詳細は、[www.delltechcenter.com/systemsmanagement](http://www.delltechcenter.com/systemsmanagement) で入手でき る『Physical Computer System View Profile』(物理コンピュータシステムビュープロファイル)文書を参照してください。

### **ジョブ管理**

Lifecycle Controller では、「ジョブ」と呼ばれるシステム管理タスクの作成、スケジュール、追跡、および管理を行うことができま す。

単一ジョブまたは一連のジョブは、直ちに実行することも、または後で実行されるようにスケジュールすることもできます。複数 のジョブは、ジョブの実行順に表示されます。スケジュールされた開始時刻にシステムを再起動する必要がある場合は、再起動ジ ョブをリストに追加するようにしてください。

Remote Services は Lifecycle Controller ジョブを管理するために次の機能を提供します。

- ジョブの作成 設定を適用するために特定の種類のジョブを作成します。
- ジョブおよびジョブキューのスケジュール SetupJobQueue() メソッドを使って、複数のジョブを 1 度の再起動で実行します。 開始時刻を設定しないでジョブを作成した場合、SetupJobQueue() メソッドを使って実行のスケジュールと順序を設定します。 ジョブが指定された時刻における実行のためにセットアップされます。
- ジョブの削除 指定した既存のジョブを削除、またはすべてのジョブを一括削除します。
- すべてのジョブの報告 単一コマンドを使ってすべてのジョブを報告します。
- スケジュールされたジョブの報告 JobStatus = Scheduled の選択フィルタを使用して、スケジュールされたすべてのジョブの レポートを生成します。

### **ジョブタイプ**

ジョブには、システムによって作成されたジョブ(黙示的)とユーザーが作成したジョブ(明示的)の 2 種類があります。

- システム作成ジョブは、特定の Remote Service タスクを実行するときに作成されます。例えば、ハードウェアインベントリの エクスポート、ライセンスのエクスポート、持続ストレージパーティションの作成などの Remote Services の機能はジョブを作 成し、ジョブ ID を返します。ジョブステータスのポーリングは、タスクの完了ステータスを特定します。
- CreateTargetedConfigJob、CreateRebootJob、および InstallFromURI などのユーザー作成ジョブは、RAID、NIC、および BIOS な どにユーザー設定を適用するために使用します。ユーザー作成ジョブは即時に実行するか、または決められた時間に実行するよ うにスケジュールすることができます。

**メモ:** FIPS が有効になっている場合、vFlash SD カードの設定、vFlash へのサーバープロファイルのエクスポートまたはバックア ップ、または vFlash を使用したサーバープロファイルのインポートなどの vFlash SD カードに関連のある操作は実行できませ ん。

#### **表 1. システムおよびユーザー作成のジョブ**

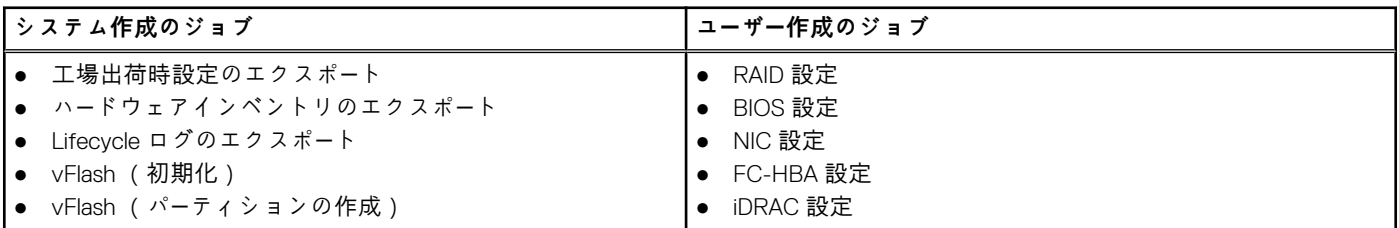

<span id="page-20-0"></span>**表 1. システムおよびユーザー作成のジョブ**

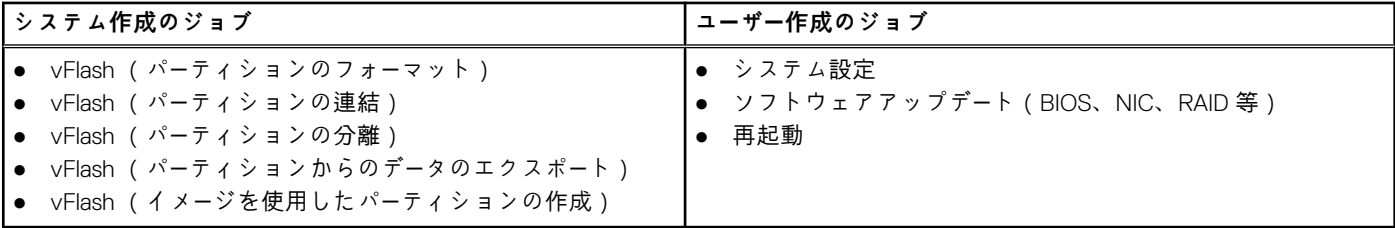

#### **システムステータス**

この機能は、リアルタイムの CEM 状態、ホストシステム状態およびリモートサービスの状態を含む Remote Services API の全体の 状態をリモートで取得するために使用されます。

Automated Task Application(旧 SSM)でジョブが完了すると、ジョブストアでジョブ状態がただちにアップデートされます。ジョ ブはただちに完了済み状態に移行し、同期化が始まります。同期化に正常に完了すると、システムは*準備完了*状態になります。

# **API 関連資料およびリンク - はじめに**

**3**

<span id="page-21-0"></span>Lifecycle Controller の機能を使用するときは、Dell TechCenter Lifecycle Controller ホームページ — [www.delltechcenter.com/lc](http://www.delltechcenter.com/lc) から始 めます。

このホームページには、URL を参照するさまざまなセクションが含まれており、これらの参照 URL は対応するセクションへの直接 リンクになっています。

Lifecycle Controller API の使用を開始するには、これらの手順に従うことができます。

- 1. 機能、または必要な管理操作を特定する。
- 2. 希望する管理アクティビティについて API がどのように構築されるかを決定する。
- 3. API へのアクセスにクライアントを利用する。
- 4. 管理アクティビティを実行するため、クライアントが API と対話するためのベストプラクティスワークフローを使用する。

#### **トピック:**

- WSMAN プロファイル
- [WSMAN MOF WSDL](#page-24-0) および XSD API の定義
- Web サービス インター[フェイス](#page-25-0) ガイド
- WSMAN [のベストプラクティスガイド](#page-25-0)
- 属[性レジストリ](#page-26-0) XML
- [イベントメッセ](#page-26-0)ージレジストリ XML
- [XML](#page-26-0) スキーマ
- [Redfish](#page-26-0)
- API [アクセスの認証およびライセンス要件](#page-26-0)
- [ホワイトペ](#page-27-0)ーパー

## **WSMAN プロファイル**

プロファイルには、各機能の動作と必要なクラス、プロパティ、メソッド、およびその機能を表現する設定可能な管理属性が記述 されています。プロファイル文書は、CIM アーキテクチャという枠内で提供される Lifecycle Controller-Remote Services でサポート される機能を説明します。プロファイルの仕様は、異なる管理エリアまたはドメインに沿って分類されています。

#### **Lifecycle Controller 関連のプロファイル**

**メモ:** Dell ナレッジベース ページでプロファイル文書を表示するには、[https://www.dell.com/support/home/knowledgebase](https://www.dell.com/support/home/en-us?app=knowledgebase) にア クセスします。

#### **表 2. プロファイル**

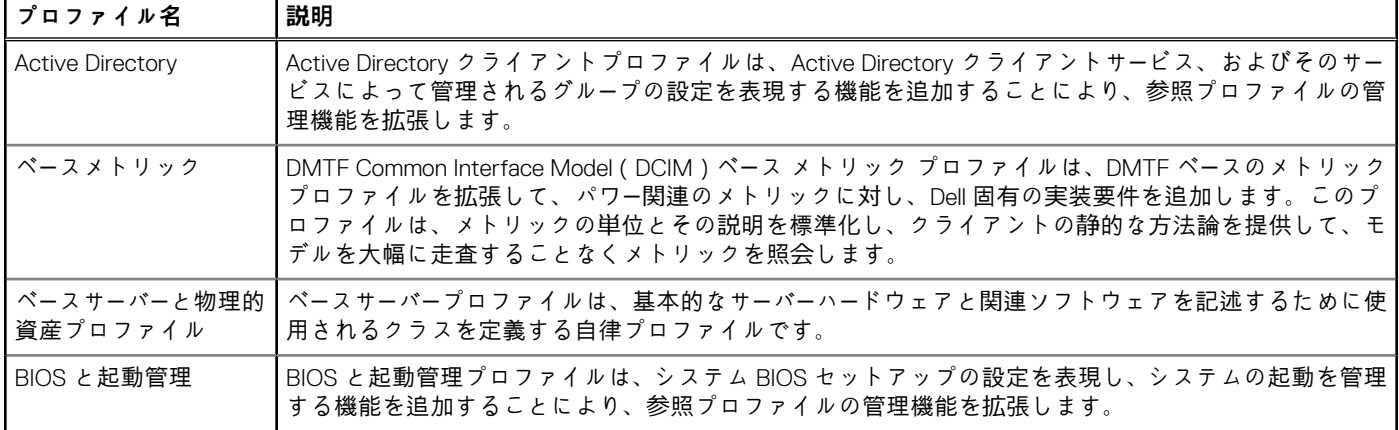

#### **表 2. プロファイル (続き)**

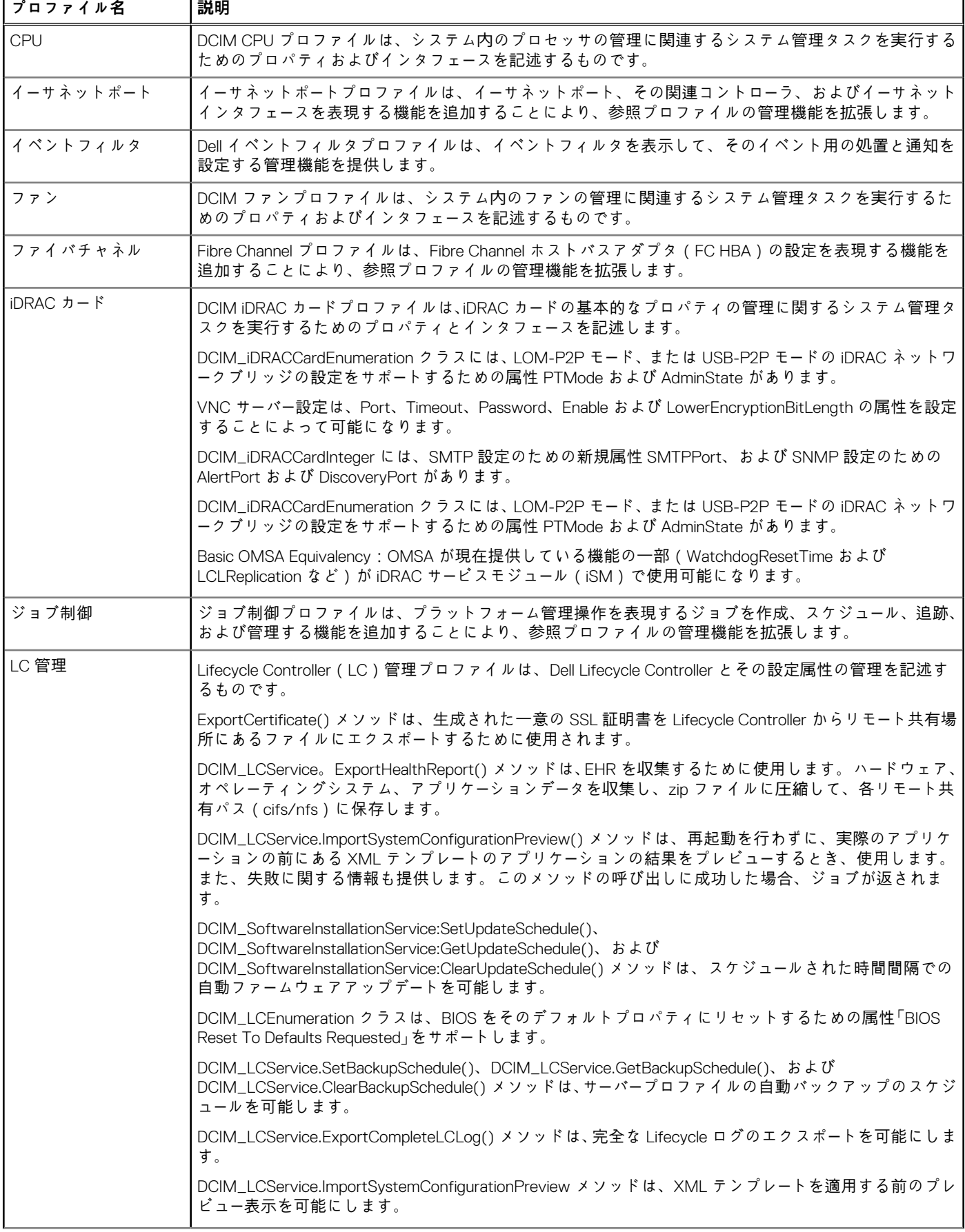

#### **表 2. プロファイル (続き)**

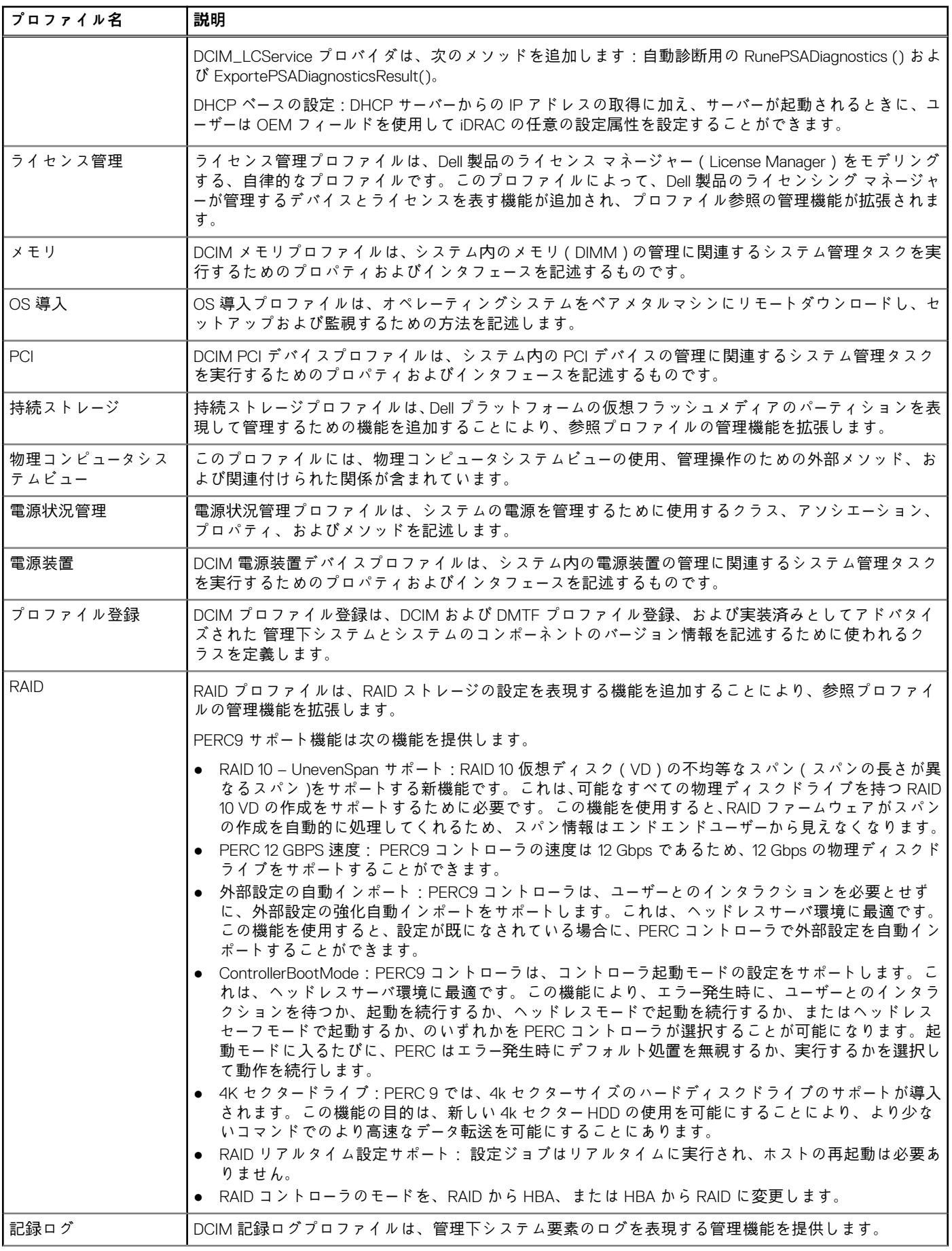

#### <span id="page-24-0"></span>**表 2. プロファイル**

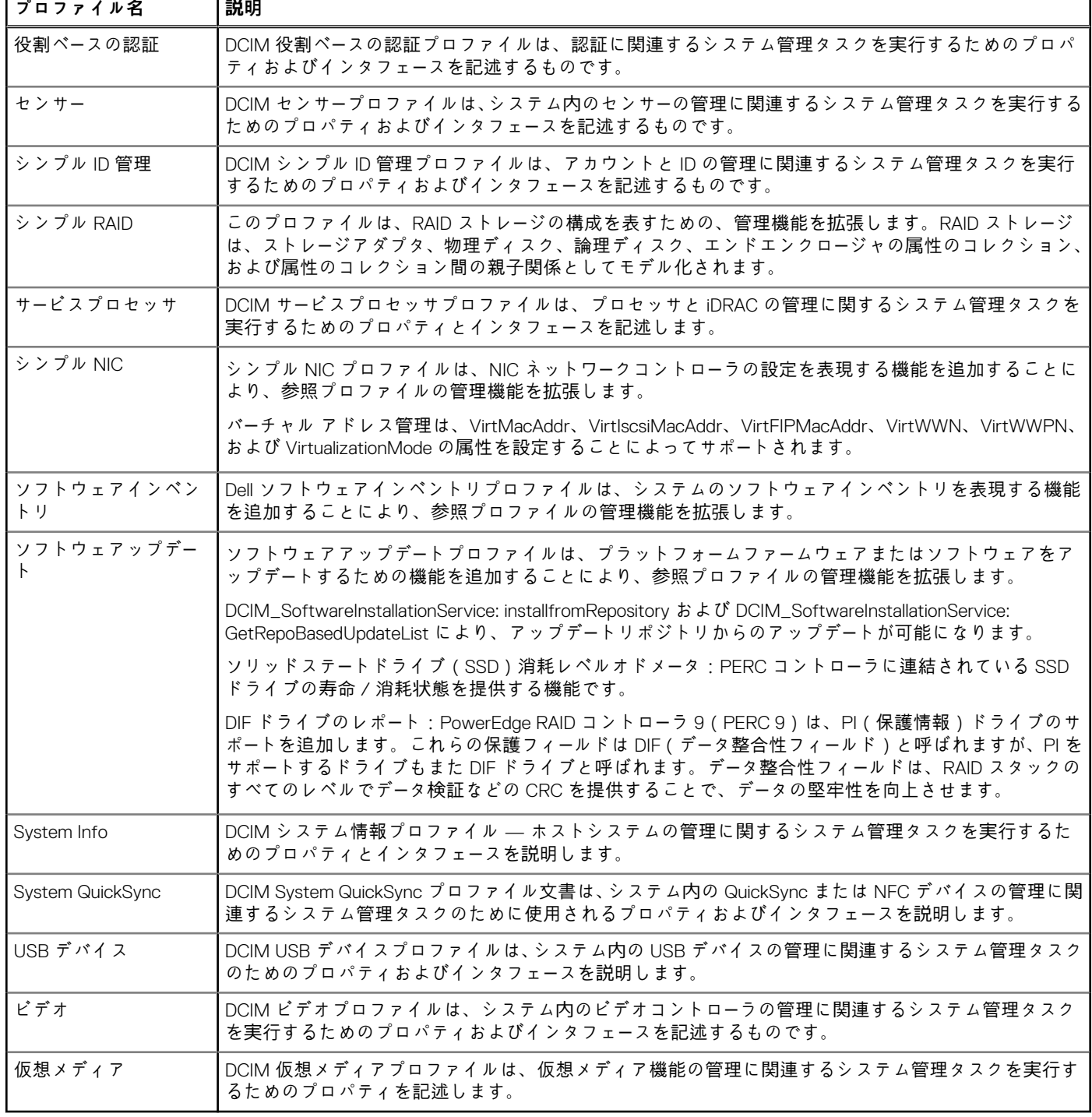

## **WSMAN MOF WSDL および XSD API の定義**

プロファイル文書を補完するファイルが管理下オブジェクトファイル(MOF)で、デル固有の CIM クラス実装を記録します。Web サービス記述言語(WSDL)、XML スキーマ定義(XSD)ファイルは、結果としての機能を記述します。

### <span id="page-25-0"></span>**管理下オブジェクトファイル**

Common Information Model(CIM)はオープンスタンダードであり、IT 環境の管理対象要素を、管理対象要素間のオブジェクトと関 係の共通集合として、どのように表現するかを定義します。これは、製造元またはプロバイダから独立し、これらの管理対象要素 を一貫して管理することを目的としています。

クラス、プロパティ、およびメソッドの規範的記述を含むファイルは、Managed Object File(MOF)に格納されています。

**メモ:** MOF にアクセスするには、Dell TechCenter([www.delltechcenter.com/lc](http://www.delltechcenter.com/lc))ページの「[リファレンス仕様]」で [MOF] を クリックします。

#### **Web Services Description Language(WSDL)**

Web Services Description Language とは、ウェブサービスによって提供される機能を記述するために使用する XML ベースの言語で す。ウェブサービスの WSDL 記述(WSDL ファイルとも呼ばれます)は、サービスの呼び出し方法、サービスが期待するパラメー タ、およびサービスが返すデータ構造についてコンピュータ可読の記述を提供します。

#### **XML スキーマ記述**

XML スキーマ(XSD としても知られています)は、XML ドキュメントタイプの記述であり、通常は XML 自体によって課される基 本的な構文制約に加え、そのタイプのドキュメントの構造上およびコンテンツの制約という点から表現されます。これらの制約 は、要素の順序を規制する文法規則の組み合わせによって表現されるのが一般的です。

**メモ:** XSD にアクセスするには、リンク [en.community.dell.com/dell-groups/dtcmedia/m/mediagallery/](http://en.community.dell.com/dell-groups/dtcmedia/m/mediagallery/20074445.aspx) を使用してください。

## **Web サービス インターフェイス ガイド**

Web サービス インターフェイス ガイド (WSIG ) は、組み込み Lifecycle Controller リモート サービスの Web サービス インターフェ イスから入手できる機能を活用するための、ガイドラインとして機能します。WSIG は、Windows WinRM およびオープン ソースの WSMANCLI コマンドライン ユーティリティーを使用して、WSMAN プロトコルの Web サービスを利用するための情報と例を提供し ます。

- Windows バージョン — [en.community.dell.com/techcenter/extras/m/white\\_papers/20438393](http://en.community.dell.com/techcenter/extras/m/white_papers/20438393)
- Windows バッチ ファイルの例 — [downloads.dell.com/solutions/general-solution-resources/White%20Papers/WSIG](https://downloads.dell.com/solutions/general-solution-resources/White%20Papers/LC2_0_Web_Services_Interface_Guide_for_WIN_v1.0.pdf)
- Linux バージョン — [en.community.dell.com/techcenter/extras/m/white\\_papers/20438394.aspx](http://en.community.dell.com/techcenter/extras/m/white_papers/20438394.aspx)
- Linux WSMAN シェル スクリプトの例 [downloads.dell.com/solutions/general-solution-resources/White%20Papers/](https://downloads.dell.com/solutions/general-solution-resources/White%20Papers/ProgrammaticScripting_withWSMan.pdf) [Scripting\\_withWSMan](https://downloads.dell.com/solutions/general-solution-resources/White%20Papers/ProgrammaticScripting_withWSMan.pdf)

### **WSMAN のベストプラクティスガイド**

『*ベストプラクティスガイド*』では、特定のタスクを実行するために、小さな WSMAN 操作をグループ化するワークフローが提供さ れています。『ベストプラクティスガイド』にアクセスするには、Dell TechCenter([www.delltechcenter.com/lc](http://www.delltechcenter.com/lc))ページの[ウェブサ ービス統合ツール]に関するセクションで、**ベストプラクティスガイド** をクリックします。または、[en.community.dell.com/](http://en.community.dell.com/techcenter/extras/m/white_papers/20066173) [techcenter/extras/m/white\\_papers/20066173.aspx](http://en.community.dell.com/techcenter/extras/m/white_papers/20066173) に移動します。

文書内のすべてのセクションに対応する Windows の WinRM と Linux の wsman cli を使用したサンプルスクリプトも提供されてい ます。

『ベストプラクティスガイド』には、WinRM または WSMAN を使用してさまざまなタスクを実行するための共通ワークフローの詳し い手順が記載されています。PYTHON スクリプト言語が Lifecycle Controller API メソッド用のソフトウェア開発キット(SDK)を提 供するために使用されています。SDK では、次の主要目的が対象とされています。

- 『ベストプラクティスガイド』に記載されたワークフローは、確立済み、既知、および機能する API 手法に対するガイダンスを提 供します。
- 対応する PYTHON サンプルスクリプトは、別途提供されます。PYTHON サンプルスクリプトの呼び出し後、特定システム構成 におけるおおよそのタイミングの他、未処理の WinRM、Open-WSMAN 入出力が出力ログに表示されます。

**メモ:** このスクリプトは [en.community.dell.com/techcenter/extras/m/white\\_papers/20066173.aspx](http://en.community.dell.com/techcenter/extras/m/white_papers/20066173) にあります。

## <span id="page-26-0"></span>**属性レジストリ XML**

属性レジストリには、XML 形式の特定のコンポーネントのすべての属性とプロパティが一覧表示されます。RAID、NIC、iDRAC、 BIOS、FC HBA、PCIeSSD の属性レジストリについては、[en.community.dell.com/dell-groups/dtcmedia/m/mediagallery/20440476](http://en.community.dell.com/dell-groups/dtcmedia/m/mediagallery/20440476) を 参照してください。

### **イベントメッセージレジストリ XML**

メッセージレジストリ XML は、全プロファイルからのメッセージ、メッセージ ID、およびメッセージ引数をすべて記述します。

この zip ファイルには、DMTF DSP0228 メッセージレジストリ XML スキーマに準拠して、 iDRAC および Lifecycle Controller のイベ ントとエラーメッセージのデータが XML に含まれています。zip ファイルには、コンテンツの検索と読み取りを容易にするための XSL ファイルも含まれています。

『*Dell* イベントメッセ*ー*ジリファレンスガイド』を参照するには、[en.community.dell.com/techcenter/systems-management/w/wiki/](http://en.community.dell.com/techcenter/systems-management/w/wiki/lifecycle-controller#attributereg) [lifecycle-controller#attributereg](http://en.community.dell.com/techcenter/systems-management/w/wiki/lifecycle-controller#attributereg) にアクセスし、最新の OpenManage ソフトウェアのバージョンをクリックします。『イベントメッセ ージリファレンスガイド』には、システムコンポーネントを監視するファームウェアやその他エージェントによって生成されるイベ ントとエラーについての情報が提供されています。こういったイベントは記録され、システム管理コンソールの 1 つを使い、ユーザ ーに表示されるか、または両方が記録され表示されます。

### **XML スキーマ**

『*Lifecycle Controller XML Schema Guide*』(*Lifecycle Controller XML* スキ*ー*マガイド)には、次のような Lifecycle Controller 出力 XML コンテンツを記述するために Lifecycle Controller によって使用される XML の解釈が説明されています。

- ログ
- 設定結果
- ハードウェアインベントリ
- 属性
- サーバ設定プロファイル

**メモ:** 『Lifecycle Controller XML スキーマガイド』にアクセスするには、リンク [en.community.dell.com/techcenter/extras/m/](http://en.community.dell.com/techcenter/extras/m/white_papers/20270305) [white\\_papers/20270305](http://en.community.dell.com/techcenter/extras/m/white_papers/20270305) を使用してください。[http://en.community.dell.com/techcenter/extras/m/white\\_papers/20270305](http://en.community.dell.com/techcenter/extras/m/white_papers/20270305)

### **Redfish**

Redfish は、ウェブベースの API ですが、リソースへのアクセスには、クライアントが提供する URL を使用することが示唆されま す。Refish リソースを識別するには URL が必要です。Redfish API では、単純な URL 階層を使用します。すべてのリソースで、/ redfish/v1/ pattern という形式を取ります。Redfish リソースにアクセスするには、 URL パターン https://<iDRAC IP>/redfish/v1/< リソースパス > を使用します。

『 Redfish API Reference Guide』は、Redfish スケーラブルプラットフォーム管理 API 標準の概要を提供しており、デルの第 12 および 13 世代の PowerEdge サーバーに対する Redfish Dell 実装について説明しています。この実装は、Lifecycle Controller 搭載の iDRAC (integrated Dell Remote Access Controller)によって提供されています。

詳細については、[en.community.dell.com/techcenter/extras/m/white\\_papers/20442330](http://en.community.dell.com/techcenter/extras/m/white_papers/20442330) を参照してください。

### **API アクセスの認証およびライセンス要件**

iDRAC ライセンスには 4 つのレベルがあります。

**メモ:** リンク [en.community.dell.com/techcenter/extras/m/white\\_papers/20067632.aspx](http://en.community.dell.com/techcenter/extras/m/white_papers/20067632.aspx) を使って、『*WSMAN License and Privilege Specification*』(WSMAN ライセンスと権限仕様)ホワイトペーパーをダウンロードします。

- IPMI 付き Base Management
- **Express**
- ブレード用 Express
- Enterprise

#### <span id="page-27-0"></span>**表 3. ライセンス**

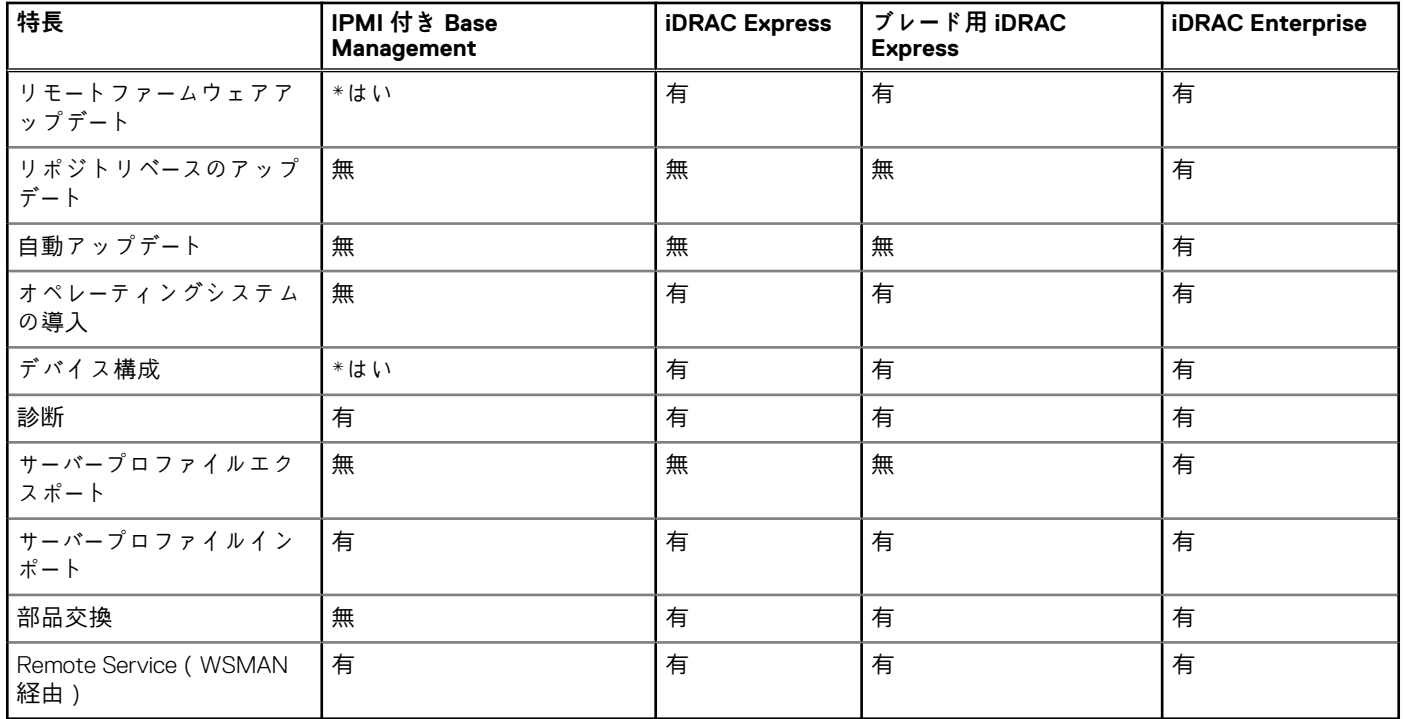

\* の表記は、機能が第 13 世代 Dell PowerEdge サーバーでのみサポートされていることを示します。

### **ホワイトペーパー**

ホワイトペーパーは、Lifecycle Controller や iDRAC などのファームウェア製品を使用することで実行できる、ビジネスクリティカル なプロセスについての詳細情報を理解するのに役立ちます。これらのプロセスは、GUI 機能、RACADM コマンド、WS-MAN、Redfish API 呼び出しによる iDRAC RESTful API で実行できます。

### **Lifecycle Controller および iDRAC ホワイトペーパー**

Lifecycle Controller および iDRAC に関する次のホワイトペーパーにアクセスするには、[www.delltechcenter.com/lc](http://www.delltechcenter.com/lc) に移動します。

# **4**

# **Lifecycle Controller API の統合**

<span id="page-28-0"></span>本項では、Lifecycle Controller API をアプリケーションに統合するために必要なリソースを説明します。

- **API クライアント** WinRM または WSMAN をサポートするために使用できる API クライアントをリストします。API クライア ントは、さまざまなプログラミング言語でアプリケーションを作成することを可能にします。
- **ベストプラクティスガイド** 共通ワークフローについての情報を提供します。これには、すべての共通ワークフローのために すぐに使用できる Python スクリプトが提供されています。
- **サンプルスクリプトとツール** 追加の作業例および参照を提供します。
- **Lifecycle Controller-Remote Services を使用するアプリケーション** すでに Lifecycle Controller API と統合されている既存 アプリケーションをいくつかリストします。
- **WinRM および OpenWSMAN のインストールと設定** WinRM および WSMAN を設定するためのリソースを特定します。 **トピック:**
- API クライアント
- ベストプラクティスワークフローのリファレンス
- サンプルスクリプトとツール
- [Lifecycle Controller-Remote Services](#page-29-0) を使用するアプリケーション
- WinRM および [OpenWSMAN](#page-29-0) のインストールと設定

## **API クライアント**

各種 API クライアントへのリンクは次のとおりです。

- WinRM スクリプティング API、MSDN [msdn.microsoft.com/en-us/library/aa384469\(VS.85\).aspx](https://msdn.microsoft.com/en-us/library/aa384469(VS.85).aspx)
- Redfish [www.dmtf.org/standards/redfish](https://www.dmtf.org/standards/redfish)
- Google Chrome 用アドバンス REST クライアント [chrome.google.com/webstore/detail/advanced-rest-client/](https://chrome.google.com/webstore/detail/advanced-rest-client/hgmloofddffdnphfgcellkdfbfbjeloo) [hgmloofddffdnphfgcellkdfbfbjeloo](https://chrome.google.com/webstore/detail/advanced-rest-client/hgmloofddffdnphfgcellkdfbfbjeloo)
- Google Chrome 用 Postman REST クライアント [chrome.google.com/webstore/detail/postman/](https://chrome.google.com/webstore/detail/postman/fhbjgbiflinjbdggehcddcbncdddomop) [fhbjgbiflinjbdggehcddcbncdddomop](https://chrome.google.com/webstore/detail/postman/fhbjgbiflinjbdggehcddcbncdddomop)
- cURL コマンドラインインタフェース [curl.haxx.se/](https://curl.haxx.se/)
- Openwsman CLI - [github.com/Openwsman/wsmancli](https://github.com/Openwsman/wsmancli)
- Windows PowerShell ブログ [blogs.msdn.com/PowerShell](https://blogs.msdn.com/PowerShell)
- Windows PowerShell ScriptCenter — [microsoft.com/technet/scriptcenter/hubs/msh.mspx](https://microsoft.com/technet/scriptcenter/hubs/msh.mspx)
- Recite インタラクティブな WSMAN スクリプティング環境 [en.community.dell.com/techcenter/systems-management/w/](http://en.community.dell.com/techcenter/systems-management/w/wiki/3757.recite-interactive-ws-man-scripting-environment.aspx) [wiki/3757.recite-interactive-ws-man-scripting-environment.aspx](http://en.community.dell.com/techcenter/systems-management/w/wiki/3757.recite-interactive-ws-man-scripting-environment.aspx)
- Intel WSMAN Java クライアントライブラリ [software.intel.com/en-us/articles/download-the-latest-intel-ws-management-java](https://software.intel.com/en-us/articles/download-the-latest-intel-ws-management-java-client-library)[client-library](https://software.intel.com/en-us/articles/download-the-latest-intel-ws-management-java-client-library)

### **ベストプラクティスワークフローのリファレンス**

詳細に関しては、「[ベストプラクティスガイド」](#page-25-0)を参照してください。

## **サンプルスクリプトとツール**

Recite で使用できる、Lifecycle Controller API を使用するサンプルスクリプトがいくつか用意されています。Recite は Python ベース のツールで、Dell Lifecycle Controller API を使用するためのシンプルで高速なインタフェースを提供します。Recite には、サーバで単 一のコマンドを実行するのに便利なインタラクティブモードがありますが、一連の操作を自動的に行うバッチコマンドも実行でき ます。

インタラクティブな Recite 環境 — [en.community.dell.com/techcenter/systems-management/w/wiki/3757.recite-interactive-ws](http://en.community.dell.com/techcenter/systems-management/w/wiki/3757.recite-interactive-ws-man-scripting-environment.aspx)[man-scripting-environment.aspx](http://en.community.dell.com/techcenter/systems-management/w/wiki/3757.recite-interactive-ws-man-scripting-environment.aspx)

<span id="page-29-0"></span>その他のスクリプト例 — [en.community.dell.com/techcenter/systems-management/w/wiki/1981.scripting-the-dell-lifecycle](http://en.community.dell.com/techcenter/systems-management/w/wiki/1981.scripting-the-dell-lifecycle-controller.aspx)[controller.aspx](http://en.community.dell.com/techcenter/systems-management/w/wiki/1981.scripting-the-dell-lifecycle-controller.aspx)

GitHub リポジトリ「iDRAC-Redfish-Scripting」は、iDRAC REST API with Redfish 用の Python および PowerShell スクリプト例を提供し ます。このスクリプトは、サーバインベントリ、設定、監視、アップデートの主な使用例となっています。

● Redfish Giustub リポジトリを使用した iDRAC REST API - https://github.com/dell/iDRAC-Redfish-Scripting

## **Lifecycle Controller-Remote Services を使用するアプリ ケーション**

次のアプリケーションは、Lifecycle Controller-Remote Services を使用します。

- Dell Compellent | フルードのデータネットワークストレージソリューション - [www.dell.com/community/Compellent/bd-p/](https://www.dell.com/community/Compellent/bd-p/Compellent) **[Compellent](https://www.dell.com/community/Compellent/bd-p/Compellent)**
- System Center Configuration Manager 用 Dell Lifecycle Controller Integration v2.0 dell.com/support/drivers/us/en/555/ DriverDetails/DriverFileFormats?DriverId=Y6J43
- OpenManage Essentials システム管理 — [en.community.dell.com/techcenter/systems-management/w/wiki/1989.openmanage](http://en.community.dell.com/techcenter/systems-management/w/wiki/1989.openmanage-essentials.aspx)[essentials.aspx](http://en.community.dell.com/techcenter/systems-management/w/wiki/1989.openmanage-essentials.aspx)
- Chassis Management Controller(CMC)— [en.community.dell.com/techcenter/systems-management/w/wiki/1987.dell-chassis](http://en.community.dell.com/techcenter/systems-management/w/wiki/1987.dell-chassis-management-controller.aspx)[management-controller.aspx](http://en.community.dell.com/techcenter/systems-management/w/wiki/1987.dell-chassis-management-controller.aspx)

## **WinRM および OpenWSMAN のインストールと設定**

Windows 管理ステーション上で WinRM 3.0 を使用することをお勧めします。WinRM 3.0 は、Windows 8、Windows 10、Windows Server 2012 の一部としてデフォルトでインストールされています。また、次のオペレーティングシステム上の Windows Management Framework コアパッケージの一部としてインストールすることもできます。

- Windows Server 2008 SP1
- Windows Server 2008 SP2
- Windows Server 2003 SP2
- Windows Vista SP1
- Windows Vista SP2
- Windows XP SP3
- Windows Server 2012
- Windows 8
- Windows 10
- **メモ:** WinRM および WSMAN を使用する場合、60 個以上の多くの属性を設定するときは、iDRAC のタイムアウトエラーを確認 します。iDRAC タイムアウトエラーを回避するには、サーバ構成プロファイル(SCP)メソッドを使用してセットアップ操作 を実行します。

WinRM 3.0 を Windows Management Framework Core パッケージの一部としてインストールする方法についての詳細は、 [technet.microsoft.com/](https://technet.microsoft.com/) でマイクロソフトサポート技術情報記事 968929 を参照してください。

Windows リモート管理のバージョンについては、[technet.microsoft.com/en-us/library/ff520073\(v=ws.10\).aspx](https://technet.microsoft.com/en-us/library/ff520073(v=ws.10).aspx) を参照してください。

Windows Remote Management をインストールして設定するには、[msdn.microsoft.com/en-us/library/windows/desktop/](https://msdn.microsoft.com/en-us/library/windows/desktop/aa384372(v=vs.85).aspx) [aa384372\(v=vs.85\).aspx](https://msdn.microsoft.com/en-us/library/windows/desktop/aa384372(v=vs.85).aspx) を参照してください。

OpenWSMAN CLI は、オープンソースの Linux WSMAN クライアントです。OpenWSMAN CLI のソースコードとインストール情報は [openwsman.github.io/](http://openwsman.github.io/) で入手できます。

# **ソーシャルメディアリファレンス**

<span id="page-30-0"></span>最新情報を入手するには、Dell テックセンターにアクセスして必要な情報を検索してください。

#### **表 4. 製品情報**

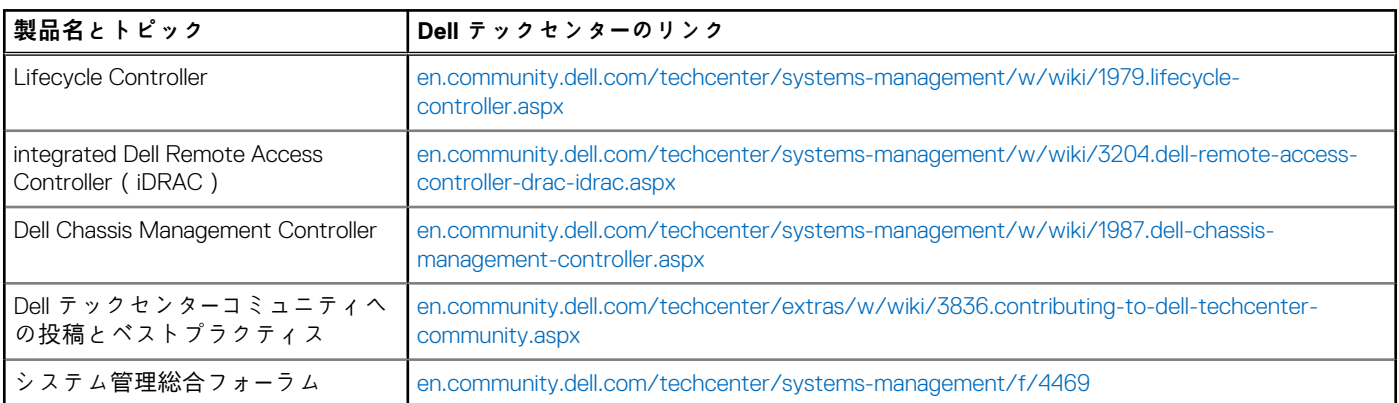

## システム管理フォーラムセクション

Dell TechCenter の「[Dell システム管理]」ページには、Dell OpenManage 製品、デルの組み込み管理、Dell KACE、サードパーティ製シ ステム管理コンソールとの統合に関する情報が記載されています。また、システム管理 Wiki、フォーラム、ブログが毎日更新され ており、質問への回答、IT 担当者や IT 管理者からのヒントや詳細の説明が更新されています。

システム管理総合フォーラム — [en.community.dell.com/techcenter/systems-management/f/4469](https://en.community.dell.com/techcenter/systems-management/f/4469.aspx)。

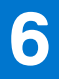

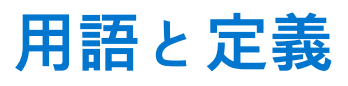

<span id="page-31-0"></span>次の表は、この文書で使用される用語とその定義の一覧です。

#### **表 5. 用語と定義**

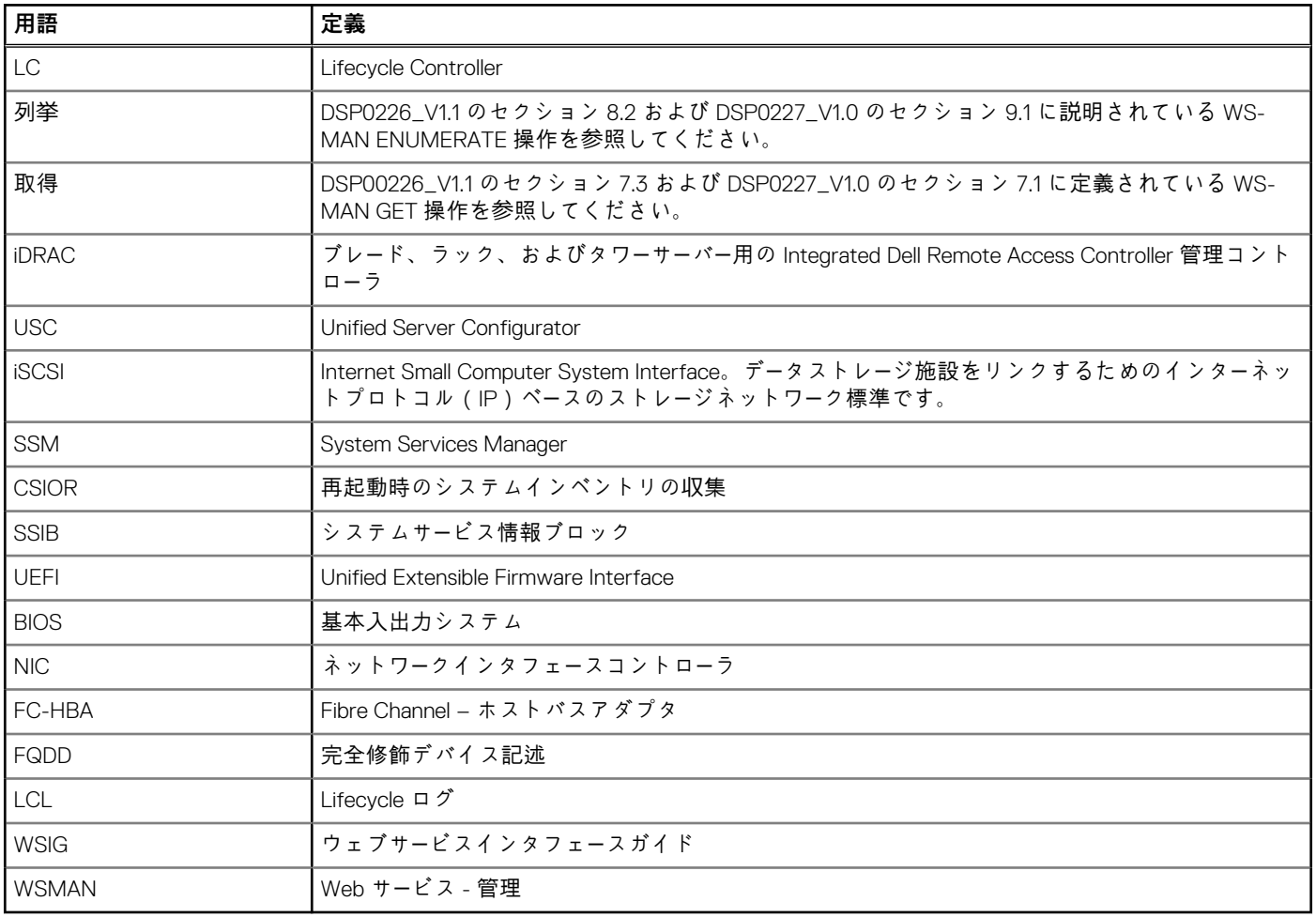